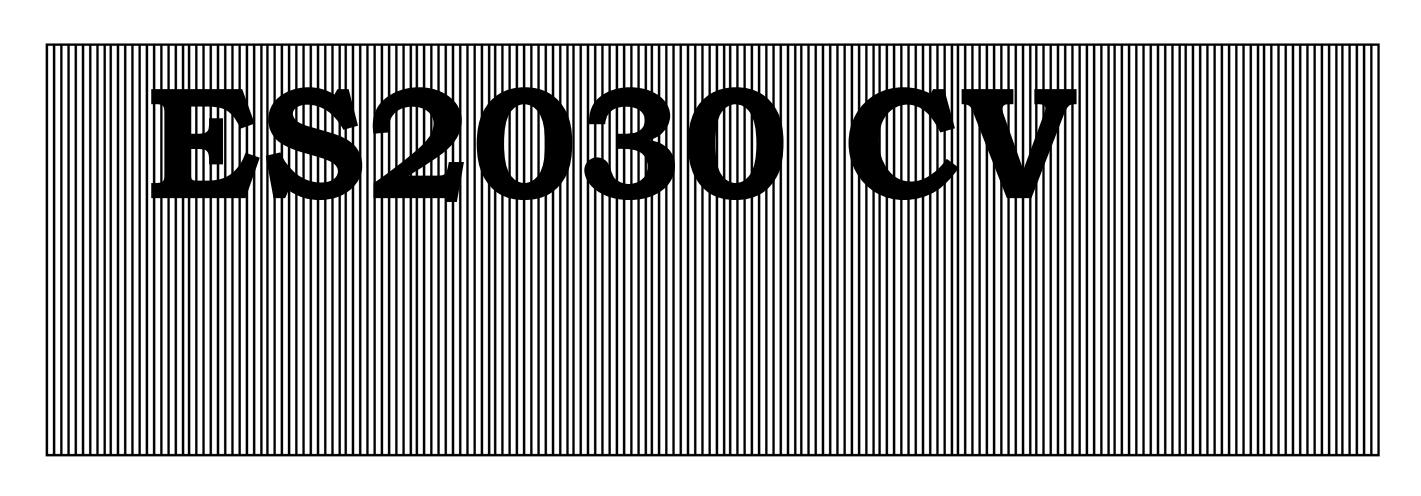

## **Besturingen voor ionenwisselaarinstallaties en filterinstallaties**

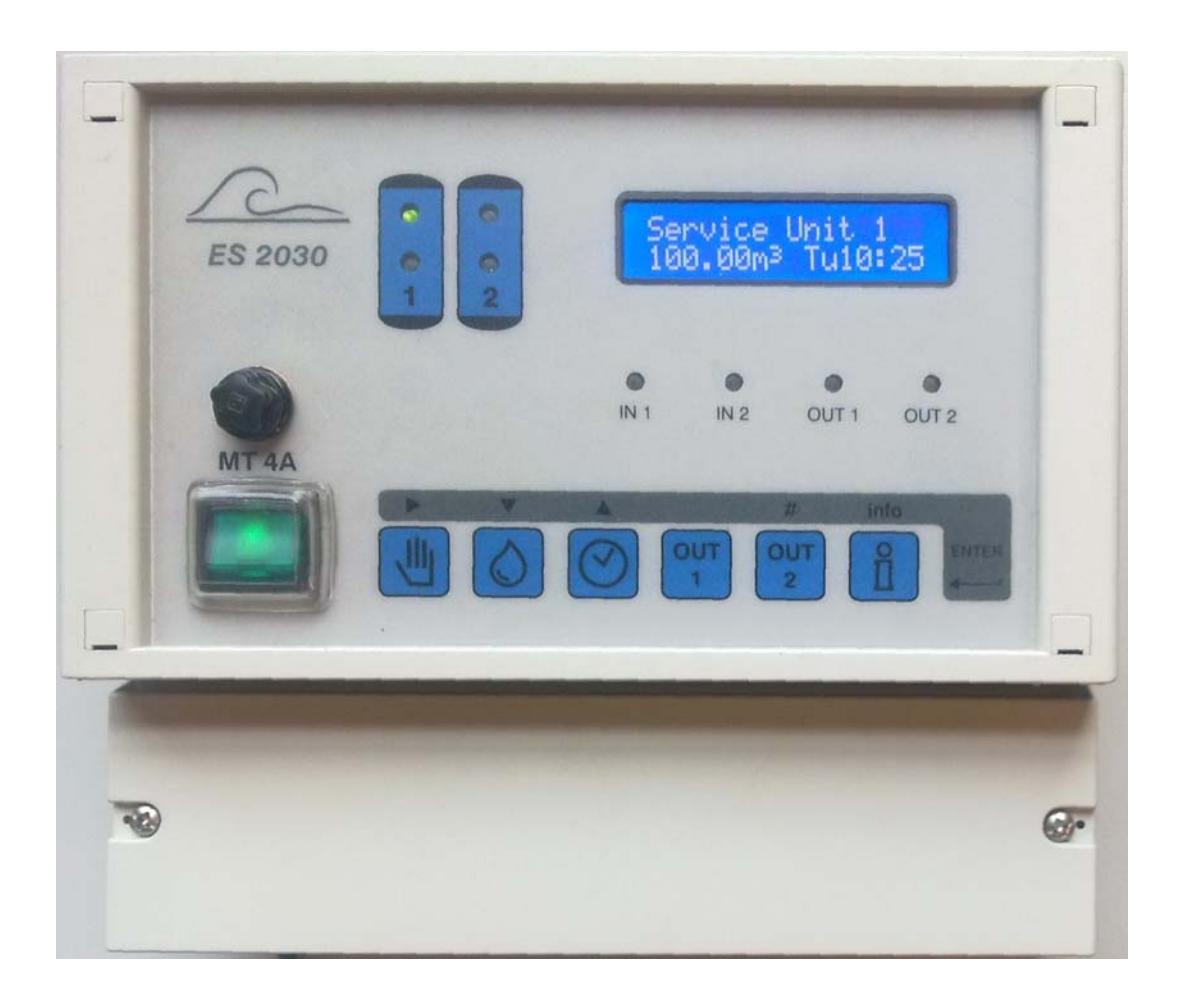

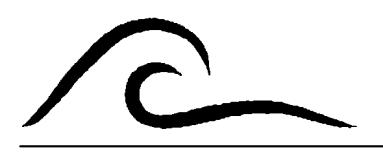

# **Bedieningsvoorschrift**

Softwareversie 3.00

# **Inhoudsopgave**

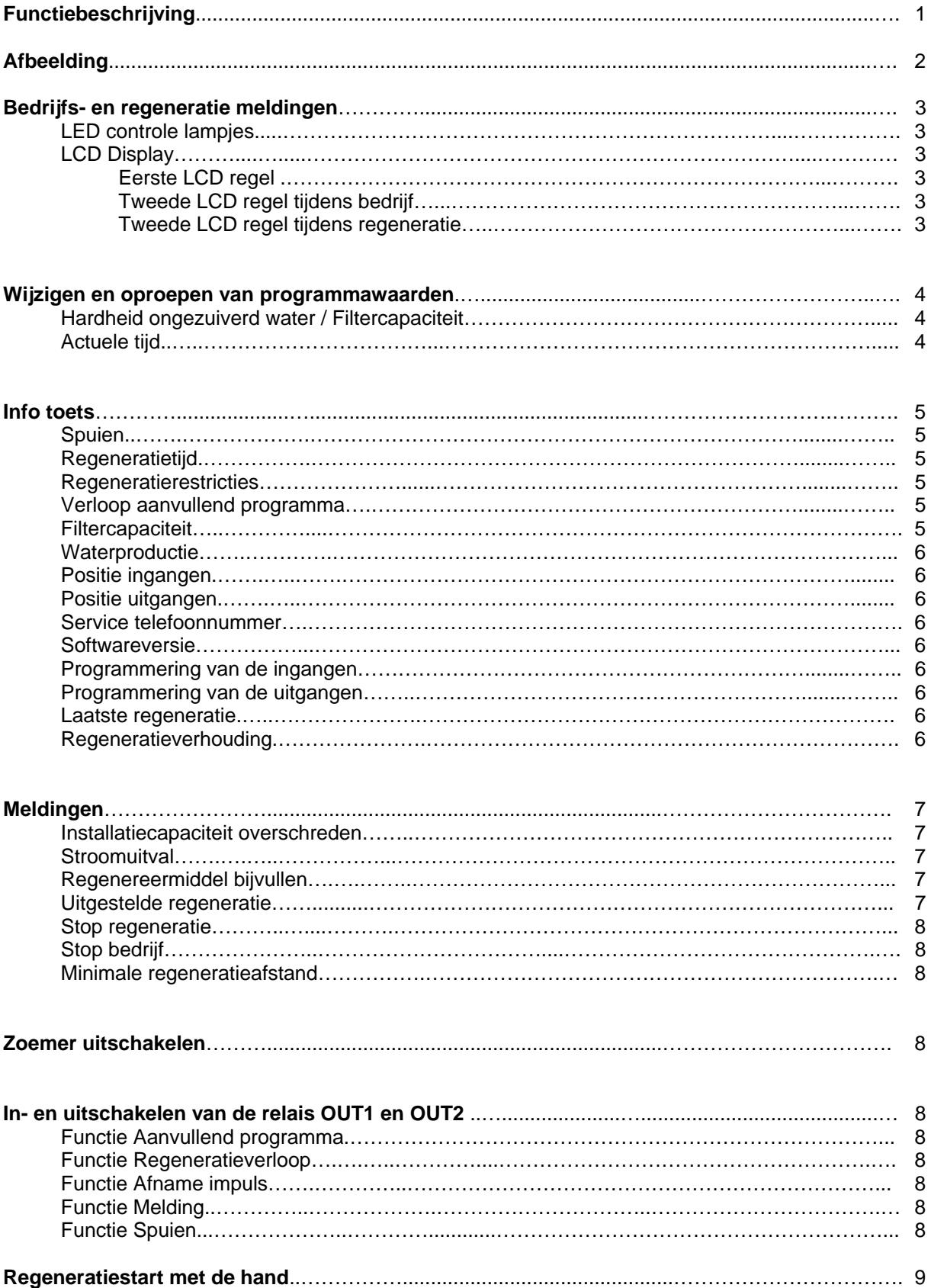

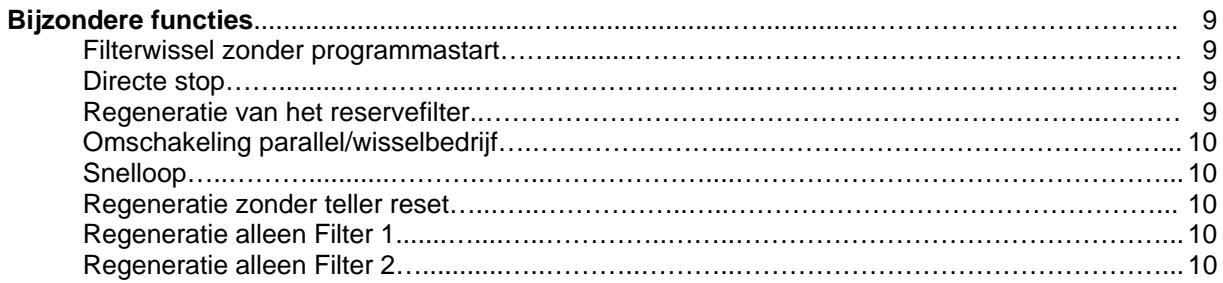

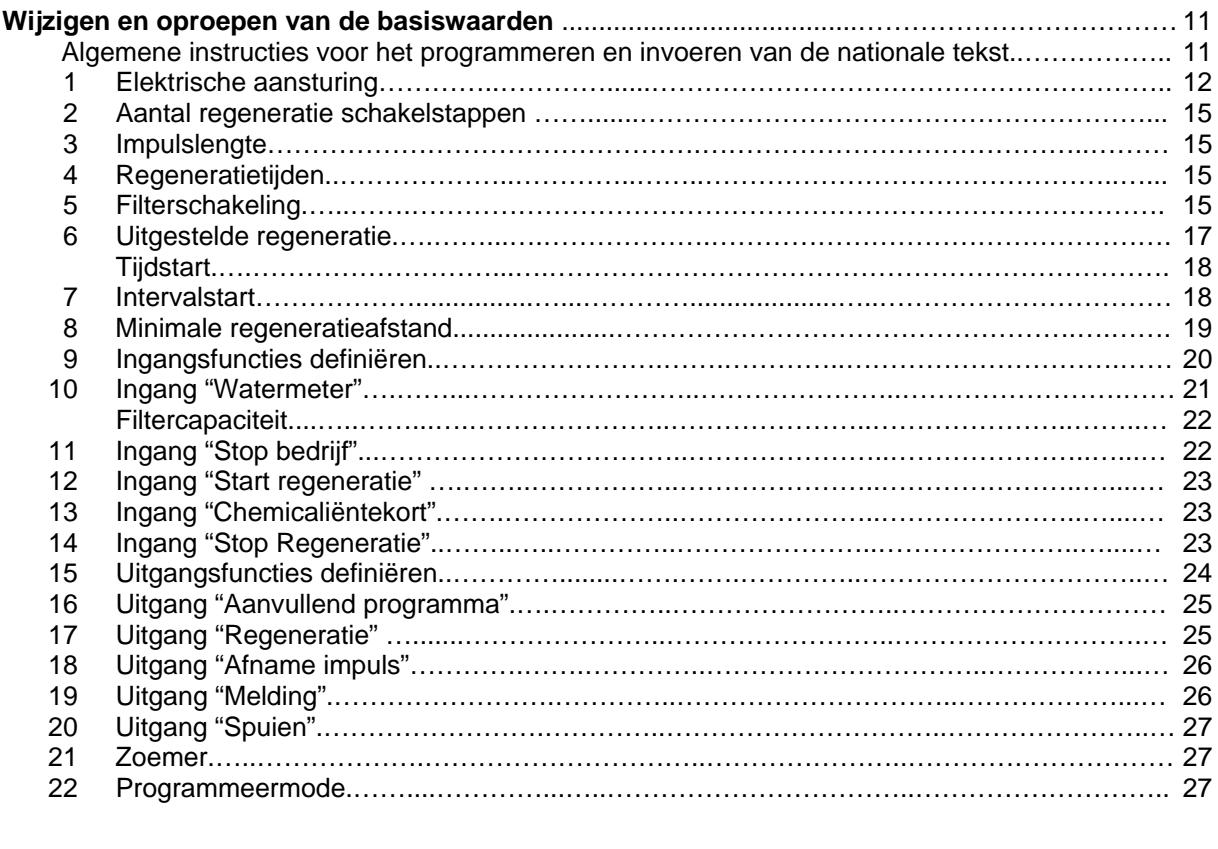

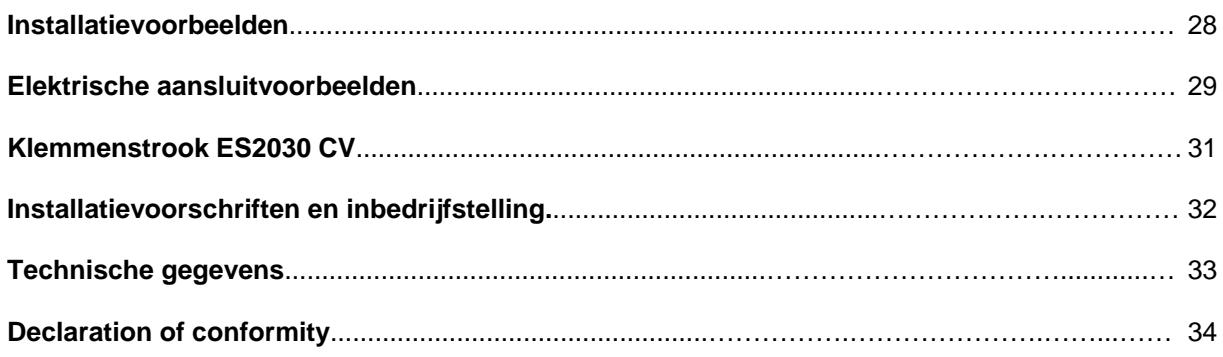

# **Functiebeschrijving**

De besturing ES2030 CV wordt toegepast voor de automatische besturing en bewaking van enkel- en duplo filterinstallaties.

Bovendien kunnen andere besturingsfuncties worden gerealiseerd met behulp van de insteekkaart IF2030. Deze kan ook achteraf worden geïnstalleerd.

De flexibel programmeerbare software en de individueel aanpasbare hardware maken deze besturing zodoende geschikt voor een groot aantal verschillende toepassingen op het gebied van de waterbehandeling. Met deze besturing kunnen onthardingsinstallaties, deelontzoutingsinstallatie en filterinstallaties in combinatie met centraalregelventielen en pilotverdelers worden bediend.

ATTENTIE: In deze bedieningshandleiding wordt het behandelingsproces van een filterinstallatie (bv ontijzering) gemakshalve ook aangeduid met 'Regeneratie' zoals gebruikelijk is bij een ionenwisselaar.

Een regeneratie kan worden gestart door middel van :

- 1. toets (handmatig)
- 2. afstandschakelaar (hardheidsmonitor, geleidbaarheidsmeter, differentiaal drukmeter etc..)
- 3. volume voorinstelling (impuls watermeter, vereist)
- 4. na tijdsintervallen (bv met tussenpozen van 72 uur).
- 5. start op basis van klok

Door het instellen van een minimum tijdsinterval tussen twee regeneraties wordt voorkomen dat voortdurend regeneraties plaatsvinden ingeval van storingen van de watermeter of de aangesloten afstandsschakelaar.

#### **Klemmenstrook ES 2030 CV**

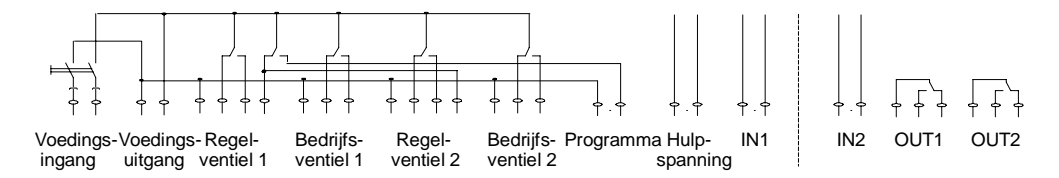

- 2 Relais voor centraalregelventielen of pilot-verdelers (regelventiel 1 en regelventiel 2)
- 2 Relais voor bedrijfsventielen (bedrijfsventiel 1 en bedrijfsventiel 2)
- 1 Relais voor de automatische synchronisatie van de centraalregelventielen/pilot-verdelers met aansluiting voor melding: programma loopt (programma)
- 1 Signaalingang, programmeerbaar voor de functies: watermeter, Stop, Start of Chemicaliëntekort (IN 1).
- 1 Uitgang 12V= voor externe elektronica, bv. turbines met Hall-effektschakelaar (hulpspanning)
- 1 Voedingsuitgang voor melding "Besturing ingeschakeld" en elektrische voeding van de potentiaalvrije contacten "OUT1" en "OUT2".

Extra verkrijgbare insteekkaart IF2030 :

- 1 signaalingang, programmeerbaar voor de functies: watermeter, Stop, Start of Chemicaliëntekort (IN 2).
- 2 Uitgangsrelais programmeerbaar voor de functies: Aanvullend programma, Regeneratieverloop, Afname impuls, Melding of Spuien (OUT1 en OUT2).

# **Afbeelding**

**Wandopbouw** 

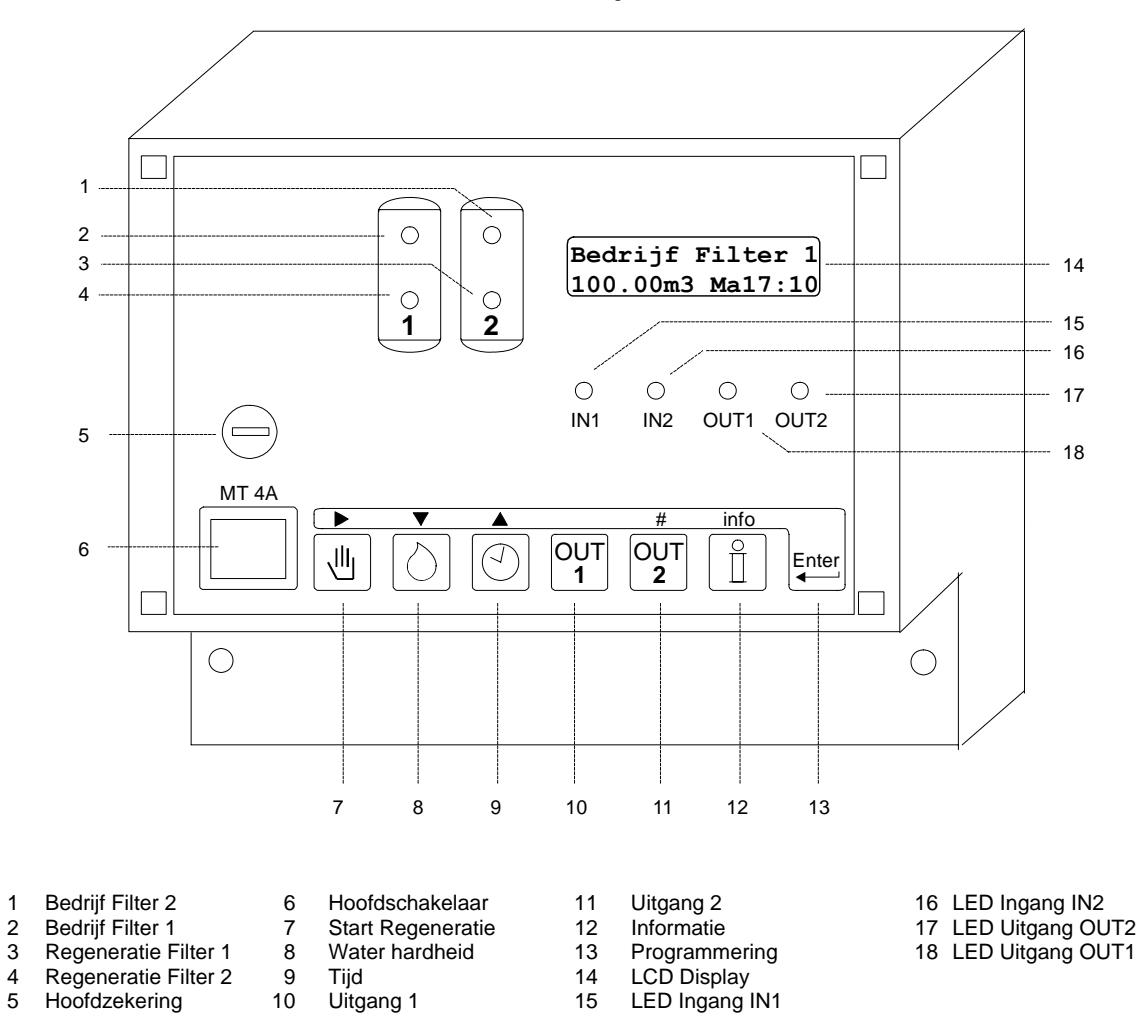

## **Bedrijfs- en regeneratiemeldingen**

### **LED controle lampen**

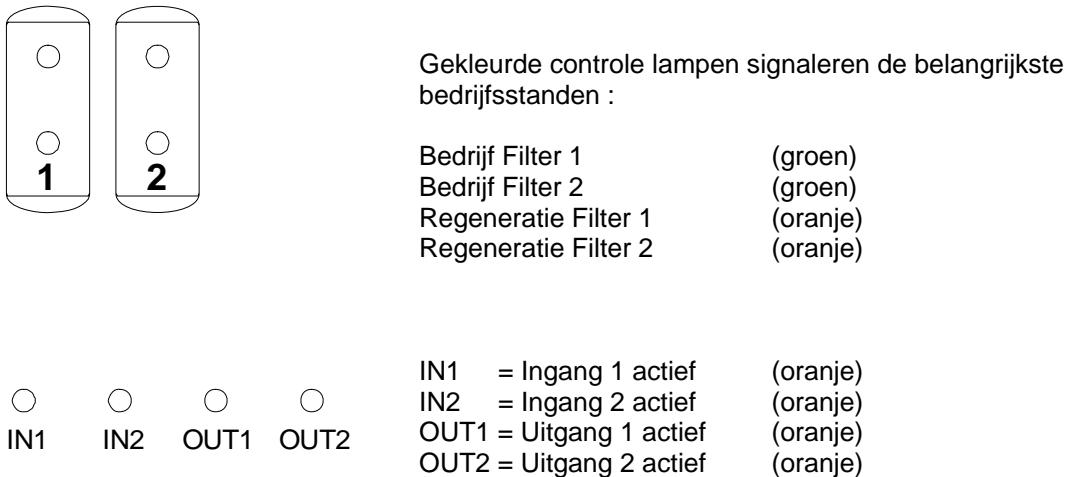

### **LCD Display**

**Eerste LCD regel** 

**Bedrijf Filter 1 100.00m3 Ma12:00** 

In de eerste regel van het LCD display wordt de actuele toestand van de installatie weergegeven, bijv. "Bedrijf Filter 1", "Regeneratie Filter 2" of "Geen bedrijf".

#### **Tweede LCD regel tijdens bedrijf**

**Bedrijf Filter 1 100.00m3 Ma12:00**

In de tweede regel van het LCD display verschijnt tijdens bedrijf de volgende informatie

1. De resterende hoeveelheid water tot de volgende regeneratie.

of:

 Het tijdstip van de volgende regeneratie, indien "Uitgestelde regeneratie" is geactiveerd (zie programmastap 6).

#### of:

 Het aantal uren tot de volgende regeneratie (zie programmastap 7).

#### of:

 afwisselend met de resterende hoeveelheid water, de actuele doorstroomhoeveelheid (zie programmastap 10.1)

#### of:

 de resterende spuiduur (zie programmastap 20)

of:

 "No Autom Reg" indien geen automatische regeneratiestart is gekozen (geen watermeter, geen tijdsinterval)

2. De actuele tijd

### **Tweede LCD regel tijdens regeneratie**

**Regener.Filter 1 Fase: 2 80/100m** 

In de tweede regel van het LCD display worden tijdens regeneratie de resterende tijd van de actuele fase en naast de schuine streep de resterende tijd van de totale regeneratie weergegeven.

of:

afwisselend met de regeneratietijden de resterende tijd van het aanvullende programma (zie programmastap 16).

# **Wijzigen en oproepen van programmawaarden**

De belangrijkste programmawaarden kunnen via een druktoets direct worden opgeroepen.

## **Hardheid ongezuiverd water / Filtercapaciteit**

Druk op de toets met het symbool  $\boxed{\circ}$ . In de onderste regel verschijnt bij een ionenwisselaar de actuele hardheid van het ongezuiverde water en bij een filterinstallatie de ingevoerde filtercapaciteit. (zie programmastap 10.3).

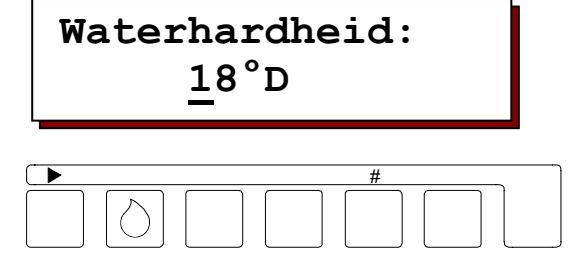

Als U de weergegeven waarde wilt

veranderen, verschuift U met behulp van de pijltoets ' $\blacktriangleright$ ' de cursor onder het te wijzigen cijfer en verandert de waarde met behulp van de toets '#'.

In overeenstemming met de eenheid die bij stap 10.3 van de basisprogrammering is opgegeven, kunnen de volgende waarden worden ingevoerd.

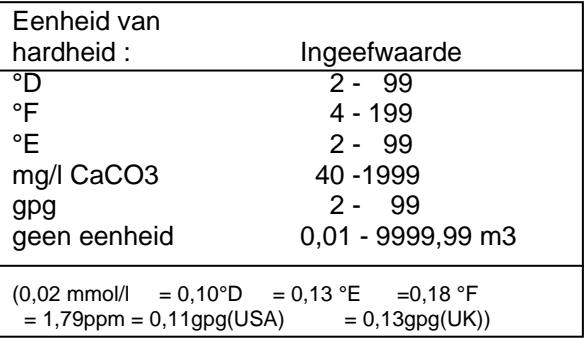

De berekening van de hoeveelheid onthard water met gewijzigde waarden volgt telkens bij de start van een regeneratie volgens de formule:

Uitwisselingscapaciteit (°D m<sup>3</sup>) = Onthard water (m<sup>3</sup>)<br>Waterhardheid (°D)

ATTENTIE: Bij centraal regelventielen met ophardingsinrichting voor ongezuiverd water registreert de watermeter de hoeveelheid opgehard water. Daarom moet de hardheid van het opgeharde water van de ingevoerde waarde worden afgetrokken.

#### Voorbeeld :

Hardheid ongezuiverd water  $= 15 \degree D$ Opharding  $= 6 \degree D$ Hieruit volgt een in te voeren waarde van: 15 °D – 6 °D = 9 °D

## **Actuele tijd**

Druk op de toets 'Tijd' met het symbool $\lvert \odot \rvert$ . In de onderste regel verschijnt de actuele tijd.

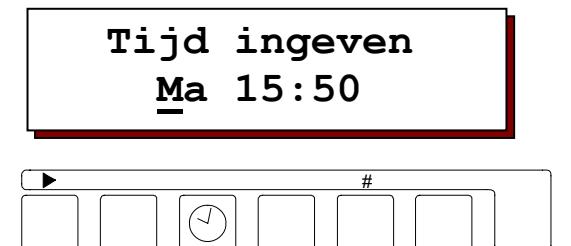

Als U de weergegeven tijd wilt veranderen, schuift U met behulp van de pijltoets '<sup>\*</sup> de cursor onder het te wijzigen cijfer en verandert de waarde met behulp van de numerieke toets '#'.

# **Info toets**

Met behulp van de toets 'Informatie' kunnen verschillende gegevens of waarden worden opgeroepen. Wijzigingen worden zover mogelijk beschreven in het programmahoofdstuk 'Wijzigen en oproepen van basiswaarden'. Alleen het service telefoonnummer kan worden veranderd via de info toets.

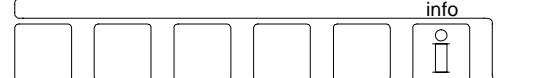

Als U meerder malen op de toets drukt, verschijnt verdere informatie.

Indien tijdens de programmering op de Info toets wordt gedrukt, verschijnen voor een aantal afgekorte teksten de volledige teksten in het LCD display.

### **Spuien**

 **Spuien 500l 500l 20s** 

De volgende waarden worden weergegeven :

Rechtsboven : de spuitijd in seconden Linksonder : de resterende hoeveelheid water tot aan het spuien Rechtsonder : de hoeveelheid water tijdens een spui interval.

ATTENTIE: De waarden worden alleen weergegeven als de spuifunctie wordt gekozen (zie programmastap 15).

### **Regeneratietijd**

**Reg.tijd Σ95m rest.0m** 

De totale regeneratietijd wordt weergegeven.

### **Regeneratie restricties**

**NoReg16:00-18:00 IntRg72 MinRg4** 

#### **NoReg 16:00 – 18:00**

Indien bij stap 6 van de programmering "Uitgestelde regeneratie" is uitgekozen, wordt hier de tijdsspanne weergegeven waarin geen regeneratie mag plaatsvinden.

Anders verschijnt de weergave : "NoReg ----"

#### **IntRg 72**

Indien bij stap 7 van de programmering "Intervalstart" is gekozen, wordt hier het tijdsinterval in uren weergegeven. Anders verschijnt de weergave : "IntRg --"

#### **MinRg 4**

Indien bij stap 8 van de programmering een "Minimale regeneratieafstand" is gekozen. wordt hier het tijdsinterval in uren weergegeven. Anders verschijnt de weergave : "MinRg --"

## **Aanvullend programma**

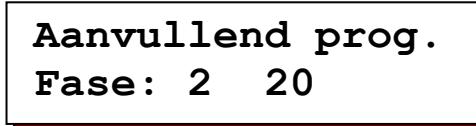

Linksonder : wordt het startpunt van het aanvullend programma weergegeven.

Rechtsonder : wordt de ingevoerde schakeltijd of, indien het aanvullend programma al geactiveerd is, de resterende looptijd weergegeven.

Wordt fase '0' weergegeven, dan verloopt eerst de volledige tijd van het aanvullend programma, waarna het regeneratie programma begint.

Wordt de fase 'E' weergegeven, dan wordt eerst het regeneratie programma volledig doorlopen, waarna het aanvullend programma wordt gestart.

ATTENTIE: Indien in stap 15 van de programmering de functie "Aanvullend programma' niet is geselecteerd, volgt de melding : "geen aanvullend programma". Wanneer de insteekkaart IF2030 niet is geïnstalleerd, wordt deze melding overgeslagen.

## **Filtercapaciteit**

## **Filtercapaciteit 100m3**

Hier wordt de hoeveelheid water weergegeven die een filter tussen twee regeneraties produceert. Bij ionenwisselaars vindt de berekening altijd plaats op grond van de actueel ingestelde waarden voor de filtercapaciteit en de inkomende hardheid.

## **Waterproductie**

**Onthard water** 

**0.1m3** 

De totale door de installatie geproduceerde hoeveelheid water wordt weergegeven.

## **Positie ingangen**

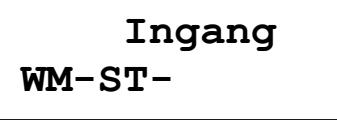

De actuele schakelstanden van de ingangen worden weergegeven.

- $(-$  = Ingang niet actief,  $|$  = Ingang actief)<br>WM = Watermeter SP = Stop bij bed  $SP = Stop$  bij bedrijf
- 
- ST = Start regeneratie CH= Chemicaliën tekort
- HO = Stop bij regeneratie

**Positie uitgangen Uit12345678 -|---|--** 

Hier worden de actuele schakelstanden van de uitgangsrelais weergegeven. Elk cijfer wordt aan een relais gekoppeld (zie schema blz 31). Een horizontale streep '-' onder een cijfer betekent : relais niet bekrachtigd. Een verticale streep ' | ' onder een cijfer betekent : relais bekrachtigd.

ATTENTIE: Relais 7 en 8 worden alleen weergegeven indien een insteekkaart IF2030 is geïnstalleerd.

## **Service telefoonnummer**

**Service 0031 73 443755** 

Het service telefoonnummer wordt weergegeven.

Wijzigen van het telefoonnummer :

- Ciifer kiezen : ▶
- Cijfer verhogen : ▲
- Cijfer verlagen : ▼

### **Softwareversie**

**software-versie ES2030cv2.03.00g** 

De software wordt in de fabriek regelmatig onderhouden. Indien nodig vinden wijzigingen plaats, om het product aan te passen aan nieuwe inzichten en vereisten. In de display wordt het momenteel geïnstalleerd versienummer weergegeven.

## **Programmering van de ingangen**

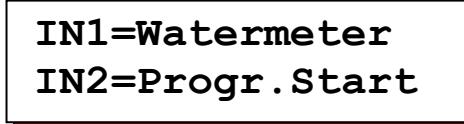

Weergegeven worden de geprogrammeerde functies van de ingangen IN1 en, indien de insteekkaart IF2030 is geïnstalleerd, IN2.

## **Programmering van de uitgangen**

**OUT1=Aanv. progr OUT2=Melding** 

De geprogrammeerde functies van de uitgangen OUT1 en OUT2. ATTENTIE: Deze weergave volgt alleen wanneer de insteekkaart IF2030 is geïnstalleerd.

## **Laatste regeneratie**

**laatste regener. 3d 12h 15Min.** 

Weergegeven wordt wanneer de laatste regeneratie heeft plaatsgevonden. Voorbeeld : 3d 12h 15min Sinds de laatste regeneratie zijn 3 dagen, 12 uur en 15 minuten verstreken.

## **Regeneratie verhouding**

 **Verhouding 1:3/3** 

Op de display verschijnen de ingevoerde regeneratieverhouding en, naast de schuine streep, de actuele status van de regeneratie meter filter 2.

Voorbeeld 1: 1:3/2

Regeneratieverhouding Filter 1 : Filter 2 = 1:3 Filter 1 is al één keer geregenereerd.

Voorbeeld 2: 1:3/1

Regeneratieverhouding Filter 1 : Filter 2 = 1:3 Filter 1 is al twee keer geregenereerd. Bij de volgende regeneratie worden beide filters geregenereerd.

ATTENTIE: Deze weergave verschijnt alleen indien een serieschakeling met twee filters en een regeneratieverhouding groter dan 1:1 is gekozen.

# **Meldingen**

Gedurende het bedrijf en de regeneratie van de installatie worden, naargelang de uitrusting en programmering van de besturing, verschillende signalen gegeven, die met behulp van de geïnstalleerde zoemer kunnen worden gesignaleerd en in het LCD display kunnen worden weergegeven.

Wanneer een insteekkaart IF2030 is geïnstalleerd, kan bovendien een relais als meldrelais worden geselecteerd (stap 15).

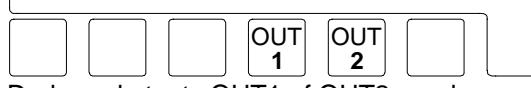

Druk op de toets OUT1 of OUT2 om de zoemer en een eventueel geactiveerd meldrelais uit te schakelen.

De LCD weergave wordt pas gewist wanneer het meldsignaal niet meer actief is.

### **Installatiecapaciteit overschreden**

 **M E L D I N G Cap.overschreden** 

Deze melding kan alleen verschijnen bij duplo filterinstallaties. Terwijl het ene filter regenereerde, werd het andere voor regeneratie opgeroepen. Deze melding in de LCD display verdwijnt als de regeneratie van dit filter wordt gestart.

Mogelijke oorzaken bij activering door de watermeter :

 Verkeerde instelling van de capaciteit, de inkomende hardheid of de watermeter.

 Overbelasting van de installatie, bijv. door het vullen van een grote tank.

Mogelijke oorzaken bij externe activering door een wateranalyse apparaat:

 Opharding van een nieuw in bedrijf genomen installatie door tegenioneneffect.

 Oplossing : spoelventiel of circulatiepomp inbouwen. Gevoeligheid van het analyse apparaat verminderen.

Andere oorzaken :

 Gebrekkige regeneratie van het filter, bijv vanwege ontbrekende of niet opgezogen regenereermiddelen.

ATTENTIE: Bij duplo installaties wordt tijdens een regeneratie na een volume afhankelijke regeneratiestart de regeneratie van het tweede filter direct na beëindiging van de lopende regeneratie gestart.

Bij externe activering van de regeneratie, bijv. via een wateranalyse apparaat, wordt de regeneratie van het tweede filter echter niet gestart, omdat er vanuit kan worden gegaan dat de hardheidsmelding is gegeven op grond van een stilstandsopharding van het filter dat zich in de reserve stand bevindt. Alleen als het betreffende startsignaal na voltooiing van de lopende regeneratie nog aanstaat of opnieuw wordt gegeven, wordt ook het tweede filter geregenereerd. Indien bij ionenwisselaars met een pekelklep nog geen pekel voor het tweede filter is aangemaakt, stopt u dan de regeneratie door het apparaat uit te schakelen.

### **Stroomuitval**

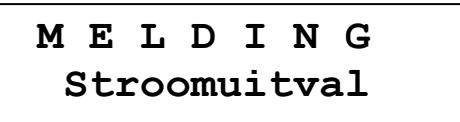

Bij stroomuitval gaan geen gegevens verloren. Als de installatie weer van stroom wordt voorzien, bevindt de besturing zich weer in dezelfde positie met dezelfde waarden. ATTENTIE: Bevindt de installatie zich ingeval van stroomuitval in een regeneratiestand, dan kan het filter alweer worden opgebruikt door het urenlang spoelen met ongezuiverd water, indien de waterdruk gedurende deze tijd gehandhaafd wordt. Beëindig eventueel de regeneratie en start opnieuw.

### **Regenereermiddel bijvullen**

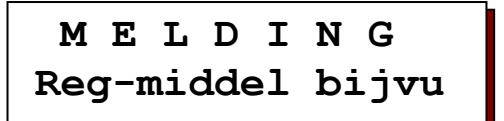

Vul regenereermiddel bij.

ATTENTIE: Een geplande regeneratie wordt pas uitgevoerd als ofwel weer regenereermiddelen ter beschikking staan ofwel de toets  $\lfloor \frac{m}{2} \rfloor$  wordt ingedrukt. Bij duplo filterinstallaties in wisselschakeling wordt omgeschakeld op het filter dat zich in de reserve stand bevindt.

### **Uitgestelde regeneratie**

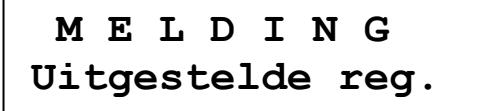

De benodigde regeneratie wordt pas gestart op het in de LCD display weergegeven tijdstip. U kunt de regeneratie echter ook direct starten door de toets  $\lfloor \frac{n}{2} \rfloor$ in te drukken.Deze melding verschijnt alleen als bij programmastap 19 of 21 de activering voor uitgestelde regeneratie is gekozen.

### **Stop regeneratie**

 **M E L D I N G Stop regeneratie** 

Al naar gelang de functie van het aangesloten schakelcontact kan deze melding verschillende oorzaken hebben, bijv. : wederzijdse vergrendeling van twee besturingen of uitval van de stuurdruk bij pneumatische ventielen. Stel de oorzaak vast en los het probleem op. Indien het signaal "Stop" al aanstaat bij de start van de regeneratie, wordt de geprogrammeerde stopstand geactiveerd.in wisselschakeling omgeschakeld naar het reserve filter.

ATTENTIE: Door het indrukken van de toets met het symbool $\left[\begin{matrix} 1 \\ 0 \end{matrix}\right]$  kan het stop signaal worden opgeheven voor de duur van de regeneratie. De regeneratie wordt voortgezet.

### **Stop bedrijf**

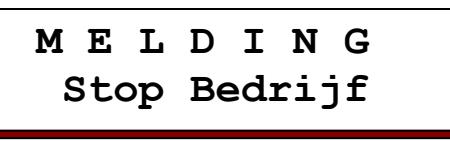

Deze melding verschijnt alleen als bij programmastap 19 of 21 de activering voor 'Stop bedrijf' is gekozen. De LCD weergave wordt automatisch uitgeschakeld zodra het ingangssignaal niet meer aanstaat.

### **Minimale regeneratieafstand**

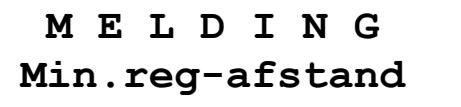

Mogelijke oorzaken bij activering door de watermeter :

 Verkeerde instelling van de capaciteit, de inkomende hardheid of de watermeter. Overbelasting van de installatie, bijv. door het vullen van een grote tank.

Mogelijke oorzaken bij externe activering door een wateranalyse apparaat:

 Opharding van een nieuw in bedrijf genomen installatie door tegenioneneffect. Oplossing : spoelventiel of circulatiepomp inbouwen. Gevoeligheid van het analyse apparaat verminderen.

ATTENTIE: In programmastap 8.3 bepaalt U of de regeneratie na verloop van de ingevoerde "minimale regeneratieafstand" direct start of dat de volgende regeneratie handmatig moet worden geactiveerd.

ATTENTIE De melding in de LCD display verdwijnt pas na een regeneratiestart.

## **Zoemer uitschakelen**

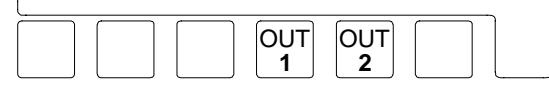

 Zodra de ingebouwde zoemer klinkt, kunt U deze uitschakelen door de toets "OUT1" of "OUT2" kort aan te raken.

## **In- en uitschakelen van de OUT1 en OUT2**

Indien de besturing is uitgerust met de insteekkaart IF2030, kunnen de beide hulprelais in overeenstemming met de bij programmastap 15 geselecteerde functies handmatig worden in- en uitgeschakeld door de betreffende toets ca. 5 seconden ingedrukt te houden.

De toets OUT1 is toegewezen aan relais 7 en de LED weergave OUT1, de toets OUT2 is toegewezen aan relais 8.

### **Functie 'Aanvullend programma'**

Het relais kan tijdens de fasen "Bedrijf" of 'Regeneratie' worden in- of uitgeschakeld. Aan het begin en einde van een regeneratie wordt de testfunctie automatisch gedeactiveerd.

### **Functie 'Regeneratie'**

Het relais kan, bijv. voor controledoeleinden, tijdens de fase 'Bedrijf' worden in- en

uitgeschakeld. Na afloop van een regeneratie wordt het automatisch uitgeschakeld.

### **Functie 'Afname impuls'**

Het relais wordt ingeschakeld gedurende de bij programmastap 18 ingevoerde tijd.

### **Functie 'Melding'**

Het relais blijft, bijv. voor controledoeleinden, zolang ingeschakeld als de toets wordt ingedrukt. Werd het relais bekrachtigd op grond van een melding, dan wordt het relais gedeactiveerd.

### **Functie 'Spuien'**

Het relais wordt ingeschakeld gedurende de bij programmastap 20 ingevoerde tijd. Als het spuiprogramma al loopt, kan dit voortijdig worden gestopt.

## **Regeneratie met de hand**

Een regeneratie kan op elk moment handmatig worden gestart. Druk op de toets  $\lfloor \frac{n}{2} \rfloor$ . Na vier seconden wordt de regeneratie van het geactiveerde filter gestart.

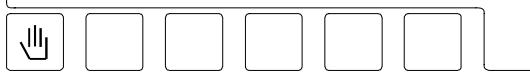

- Bij installaties in wisselschakeling wordt het stand-by filter in bedrijf gesteld.
- Indien in stap 6.1 van de programmering de 'uitgestelde regeneratie' is gekozen, wordt de tijdsfunctie geactiveerd en linksonder in het LCD display het tijdstip van de automatische uitgestelde regeneratie weergegeven, Er vindt nog geen regeneratie plaats.
- Is de tijdsfunctie voor de 'uitgestelde regeneratie' al geactiveerd, dan vindt na vier seconden de regeneratie start plaats, ongeacht het weergegeven tijdstip. De debiet meter van het filter wordt na de regeneratie weer op volle capaciteit ingesteld.
- Indien bij stap 7.1 van de basiswaarden programmering de intervalstart is gekozen, wordt de uren intervalteller ingesteld op het geprogrammeerde interval.
- Indien bij stap 8.1 van de basisprogrammering een 'minimale regeneratieafstand' is gekozen, wordt de tijdteller voor de regeneratieafstand teruggezet.

## **Bijzondere functies**

Deze functies mogen uitsluitend worden opgeroepen door een waterbehandelingsdeskundige; een verkeerd gebruik kan leiden tot ongewenste storingen.

### **Filterwissel zonder programmastart**

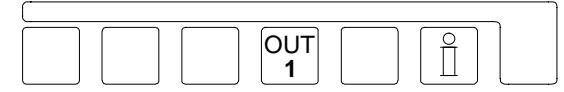

Druk tegelijkertijd op de toetsen  $\begin{bmatrix} 0 & 0 \\ 1 & 1 \end{bmatrix}$  en  $\begin{bmatrix} 0 \\ 1 \end{bmatrix}$ . Bij duplo filterinstallaties wordt na 4 seconden op het andere filter omgeschakeld. ATTENTIE: Er worden gescheiden debietmeters voor de filters gebruikt. Indien een bijna opgebruikt filter in de reserve positie wordt geschakeld, kan reeds kort na de inbedrijfstelling daarvan een regeneratie gewenst zijn terwijl tegelijkertijd het andere filter nog wordt geregenereerd. In dat geval volgt storingsmelding "Capaciteit overschreden".

### **Directe stop**

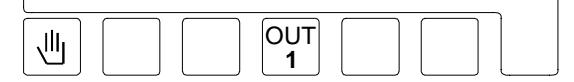

Druk tegelijkertijd op de toetsen  $\boxed{\mathbb{Q}}$  en  $\boxed{\mathbb{Q}^T}$ . Een op dat moment lopend

regeneratieprogramma wordt na 4 seconden beëindigd, en de installatie wordt in de bedrijfsstand geschakeld.

ATTENTIE: Meerstappenventielen die geen aansluiting hebben voor de automatische terugstelling naar de bedrijfsstand, blijven in een regeneratiestand staan en zijn dan niet meer synchroon met de besturing geschakeld.

ATTENTIE: Indien er al regenereermiddelen zijn aangezogen, moet het filter vóór inbedrijfstelling worden uitgespoeld.

### **Regeneratie van het reservefilter**

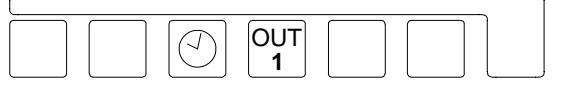

Druk tegelijkertijd op de toetsen  $\circled{1}$  en  $\circlearrow{1}^{\text{out}}$ . Bij duplo filterinstallaties wordt na 4 seconden de regeneratie gestart van het filter dat zich in de reservestand bevindt.

ATTENTIE: Alleen bij wisselschakeling (programmastap  $5.3 = Ja$ ).

### **Omschakeling parallel-/wisselbedrijf**

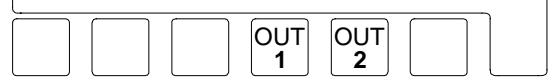

Indien in bij de programmering van de filterschakeling (programmastap 5.4) parallelschakeling is gekozen, bestaat de mogelijkheid om over te schakelen op wisselschakeling. Daarbij vindt de volgende regeneratie plaats met het filter dat de kleinste restcapaciteit heeft.

Houd er rekening mee dat het andere filter ook al belast is en dat de capaciteit van de installatie na de omschakeling op de wisselstand eventueel kan worden overschreden. Voer daarom na de omschakeling voor de zekerheid een handmatige regeneratiestart uit.

Druk tegelijkertijd op de toetsen "OUT1" en "OUT2".

### **Snelloop**

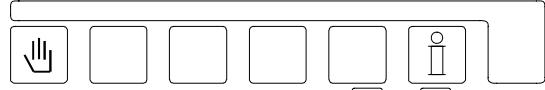

Druk tegelijkertijd de toetsen  $\boxed{\mathbb{Z}}$  en  $\boxed{\mathbb{I}}$ .

Na 3 seconden schakelt de interne impulsgever voor het programmaverloop van minutenimpulsen over naar

secondenimpulsen. De ingeschakelde snelloop geldt uitsluitend voor de actuele regeneratie. Voor de volgende fase geldt weer het normale tijdsverloop.

ATTENTIE: Als U met behulp van de snelloop functie de verschillende regeneratiefasen wilt doorlopen, wacht dan na elke fase twee a drie minuten totdat alle ventielen hun nieuwe stand hebben bereikt.

ATTENTIE: Indien er al regenereermiddelen zijn aangezogen, moet het filter vóór inbedrijfstelling worden uitgespoeld.

### **Regeneratie zonder teller reset**

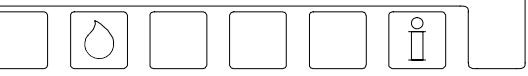

Voor onderhoudsdoeleinden kan het soms noodzakelijk zijn om het regeneratie programma te controleren zonder dat de waarden van de impulsteller worden gereset en zonder dat de filtercapaciteit opnieuw wordt berekend.

Druk tegelijkertijd de toetsen $\circ$  en  $\frac{a}{b}$ . Na 4 seconden wordt bij enkelfilter installaties het geactiveerde filter geregenereerd zonder teller reset en zonder dat de filtercapaciteit opnieuw wordt berekend.

Bij duplo installaties wordt het stand-by filter geregenereerd en worden de weergegeven capaciteitswaarden niet veranderd. Moet het in bedrijf zijnde filter worden geregenereerd, dan dient eerst een 'filterwissel zonder programmastart' te worden uitgevoerd.

ATTENTIE: Alleen bij enkelfilter en wisselbedrijf (programmastap 5.1, 5.2 of  $5.3 = Ja$ ).

### **Regeneratie alleen Filter 1**

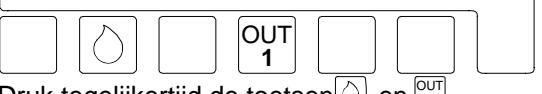

Druk tegelijkertijd de toetsen $\circlearrowright$  en  $\circlearrowright^{\text{out}}$ .

Na 4 seconden wordt alleen filter 1 geregenereerd zonder teller reset en zonder dat de filtercapaciteit opnieuw wordt berekend.

ATTENTIE: Alleen bij serie- en parallelschakeling  $(5.4 \text{ of } 5.6 = \text{Ja})$ .

### **Regeneratie alleen Filter 2**

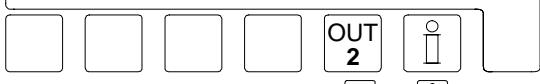

Druk tegelijkertijd de toetsen  $\left|\frac{0}{2}\right|$  en  $\left|\frac{1}{1}\right|$ .

Na 4 seconden wordt alleen filter 2 geregenereerd zonder teller reset en zonder dat de filtercapaciteit opnieuw wordt berekend.

ATTENTIE: Alleen bij serie- en parallelschakeling  $(5.4 \text{ of } 5.6 = \text{Ja})$ .

# **Wijzigen en opvragen van de basiswaarden**

Algemene instructies voor het programmeren en invoeren van de nationale taal.

Bij de ingebruikstelling wordt de besturing door het invoeren van basiswaarden afgesteld op de bedrijfsgegevens van de onthardingsinstallatie. Deze waarden kunnen worden gewijzigd; bij een stroomonderbreking worden ze niet gewist.

ATTENTIE: In programmeermodus 0 kunnen alle relevante gegevens worden gewijzigd. In programmeermodus 1 kunnen slechts een aantal gegevens worden veranderd, terwijl in programmeermodus 2 de gegevens niet kunnen worden veranderd zonder speciale kennis (zie programmastap 22).

- Een verandering van de basiswaarden dient uitsluitend door een bevoegd vakman te worden uitgevoerd.
- Noteer de basiswaarden in de lege velden van de volgende stroomdiagrammen en bewaar deze bedieningshandleiding zorgvuldig voor het bedienings- en onderhoudspersoneel.
- De basiswaarden kunnen te allen tijde worden veranderd. De meeste veranderde waarden kunnen echter pas na de start van een nieuwe regeneratie worden geactiveerd.
- Een aantal toetsen hebben een dubbele functie. Voor de programmeermodus gelden de symbolen  $\blacktriangleright$ ,  $\blacktriangleright$ ,  $\blacktriangle$  en "#" in combinatie met de "Enter" toets.

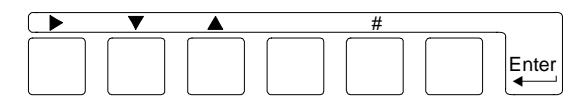

1. Druk op de "Enter" toets. Om onbedoelde programmawijzigingen te voorkomen, moet U de toets gedurende 4 seconden ingedrukt houden voordat het vrijmaaksignaal volgt voor het wijzigen van de basiswaarden.

 In het LCD display verschijnt eerst de melding:

 **Attentie! Progr. wijzigen**  En na 4 seconden de melding :

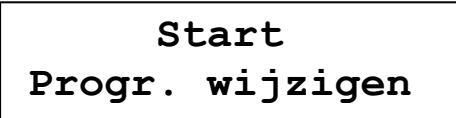

ATTENTIE: Voor de functies 2 en 3 moet de "Enter" toets ingedrukt blijven.

2. Hier kunt U de taal in het LCD display als volgt veranderen : Toets '#' indrukken.

Plaats de cursor met behulp van de toets'▶' onder de aanduiding van de gewenste taal.

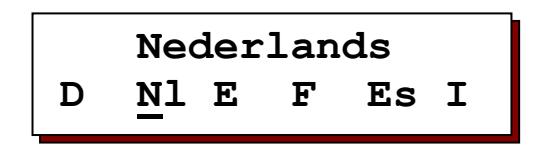

- 3. Als U de toets ' $\blacktriangledown$ ' indrukt, krijgt U toegang tot de eerste en de daaropvolgende programmeerstappen.
- 4. Met de toets '▲' kunt U stapsgewijs teruggaan.

 Opmerking: De besturing bevindt zich nu in de programmeermodus. Houd de "Enter" toets niet meer ingedrukt. U verlaat de programmeermodus door de "Enter" toets nogmaals in te drukken. De programmeermodus wordt ca. 2 minuten na de laatste bediening van een toets automatisch verlaten.

- 5. Met de toets '▶' verplaatst U de cursor. Bij ja/nee beslissingen beantwoordt U een vraag met 'Ja' door de cursor onder de 'J' te plaatsen en met 'Nee' door de cursor onder de 'N' te plaatsen. Bij numerieke invoer markeert U het te wijzigen cijfer met behulp van de cursor.
- 6. Door de toets '# ' kort aan te raken, kunt U numerieke waarden die U van tevoren met de cursor hebt gemarkeerd, binnen de gegeven grenzen veranderen.

ATTENTIE: De programmering vindt plaats terwijl de filters zich in bedrijfsstand bevinden.

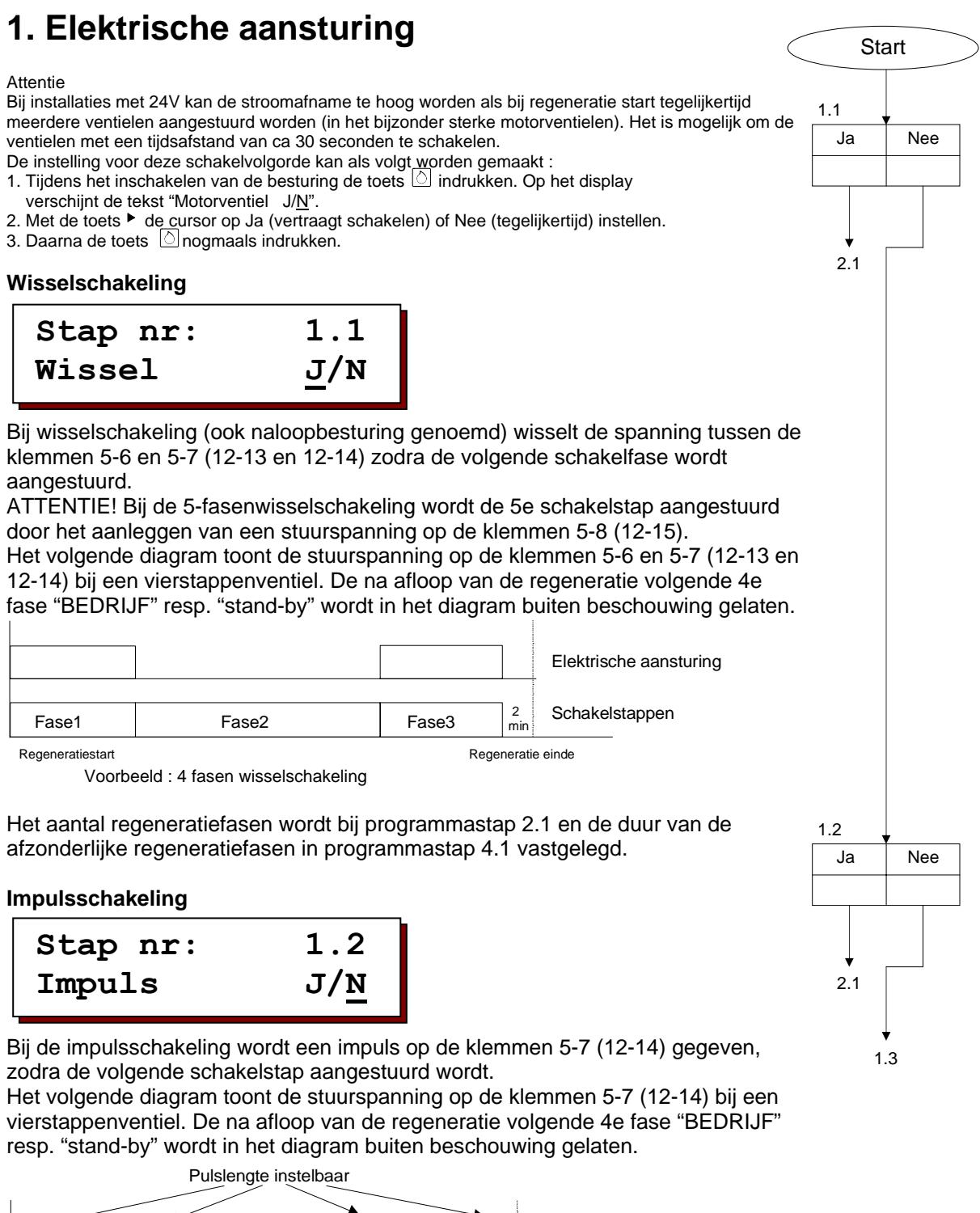

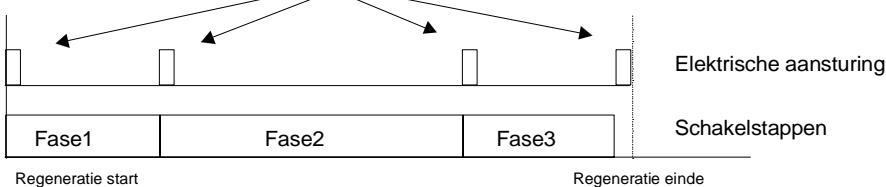

Voorbeeld : 4-fasen impulsschakeling

Het aantal regeneratiefasen wordt bij programmastap 2.1, de duur van de aanstuurimpuls bij programmastap 3.1 en de duur van de afzonderlijke regeneratiefasen bij programmastap 4.1 vastgelegd.

ATTENTIE! De duur van de afzonderlijke regeneratiefasen wordt verlengd met de duur van de aanstuurimpuls.

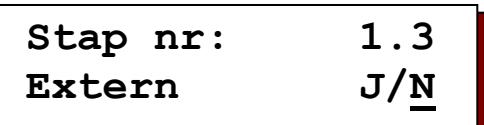

Bij de "Externe aansturing" wordt 1 impuls op de klemmen 5-7 (12-14) gegeven. Daarna doorloopt het ventiel zelfstandig alle regeneratiefasen in overeenstemming met de tijden die voor het ventiel zijn ingesteld.

In de regel worden deze tijden ingesteld op een schakelwals in het centraalregelventiel. Dezelfde tijden moeten bovendien bij programmastap 4.1 worden ingevoerd om het regeneratieverloop in de besturing te kunnen volgen. Een exacte synchronisatie van het centraalregelventiel en de ventielstanden is niet altijd mogelijk.

Het volgende diagram toont de stuurspanning op de klemmen 5-7 (12-14) bij een vierstappenventiel. De na afloop van de regeneratie volgende 4e fase "BEDRIJF" resp. "stand-by" wordt in het diagram buiten beschouwing gelaten.

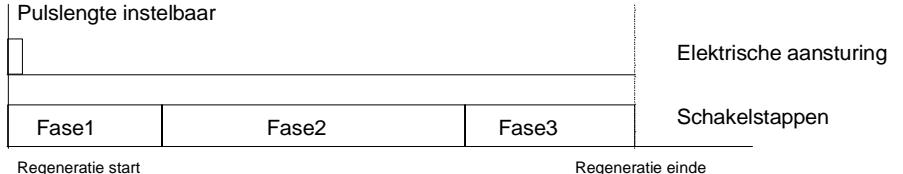

Het aantal regeneratiefasen wordt bij programmastap 2.1, de duur van de

 aanstuurimpuls bij programmastap 3.1 en de duur van de afzonderlijke regeneratiefasen bij programmastap 4.1 vastgelegd.

ATTENTIE! De duur van de eerste fase wordt verlengd met de duur van de aanstuurimpuls.

#### **Ventiel 9000**

**Stap nr: 1.4 Ventiel9000 J/N**

Het ventiel 9000 is een centraalregelventiel waarmee de filters van een duplofilterinstallatie beurtelings worden geregenereerd.

Bij de elektrische aansturing wisselt de spanning tussen de klemmen 5-6 en 5-7 zodra de volgende schakelfase wordt aangestuurd. Door het aanleggen van een stuurspanning op de klemmen 5-8 wordt de 4e schakelfase aangestuurd. Het volgende diagram toont de aanstuurspanning bij de klemmen 5-6, 5-7 en 5-8. De na beëindiging van de regeneratie volgende 4e fase "BEDRIJF" resp. "stand-

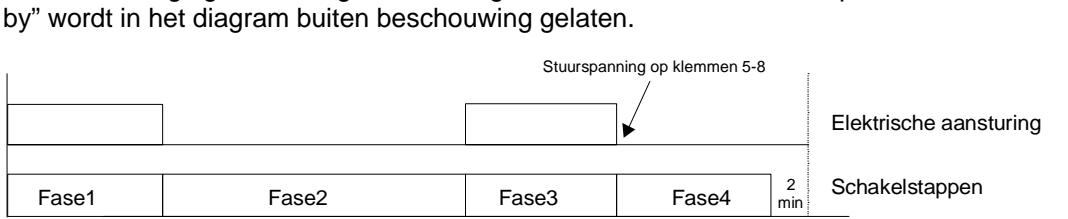

Regeneratie start Regeneratie einde

Als dit ventiel wordt gekozen, wordt het aantal fasen automatisch ingesteld op 5. De duur van de afzonderlijke regeneratiefasen wordt vastgelegd bij programmastap 4.1.

ATTENTIE! Om technische redenen gelden voor dit ventiel een aantal beperkingen:

- Bij "Filterwissel zonder programmastart" wordt slechts één wissel weergegeven
- De functies "Regeneratie van het reservefilter", "Regeneratie ALLEEN filter 1" en "Regeneratie ALLEEN filter 2" zijn niet mogelijk
- Programmastap 5 kan niet worden gekozen (altijd duplo-filterinstallatie).

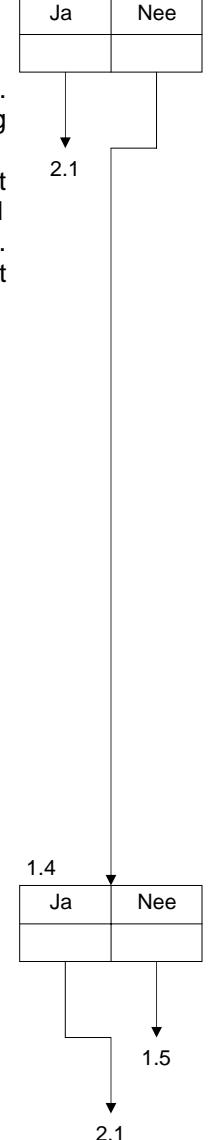

1.3

1.2

**Aansturing "SIATA"** 

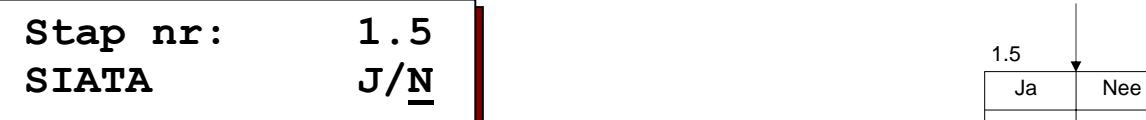

Bij de aansturing "SIATA" wordt een impuls op de klemmen 5-7 (12-14) gegeven, zodat de volgende schakelstap wordt aangestuurd.

Na afloop van de laatste fase wordt geen nieuwe impuls afgegeven om in de stand "Bedrijf" resp. "stand-by" te schakelen. Deze stand wordt bereikt door het aanleggen van spanning op de klemmen 5-8 (12-15) (automatische reset).

Het volgende diagram geeft de aanstuurspanning weer bij de klemmen 5-7 (12-14) ingeval van een 4-stappenventiel.

De na beëindiging van de regeneratie volgende 4e fase "BEDRIJF" resp. "standby" wordt in het diagram buiten beschouwing gelaten.

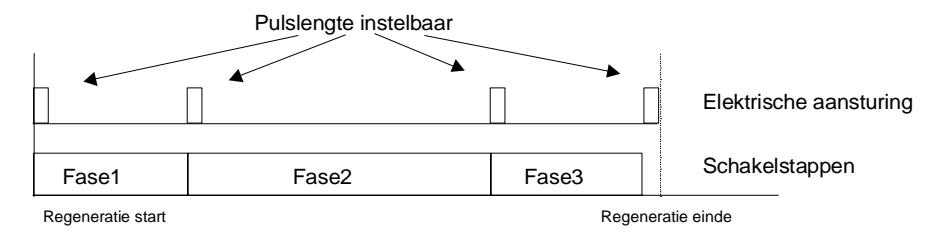

Voorbeeld : 4-fasen-ventiel "SIATA"

Het aantal fasen wordt bij programmastap 2.1, de duur van de aanstuurimpuls bij programmastap 3.1 en de duur van de afzonderlijke regeneratiefasen bij programmastap 4.1 vastgelegd.

ATTENTIE! De duur van de afzonderlijke regeneratiefasen wordt verlengd met de duur van de aanstuurimpuls.

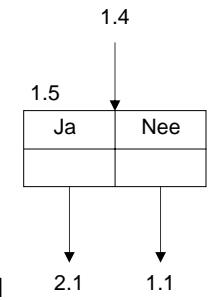

## **2. Aantal ventiel schakelstappen**

 $2.1$ 

**Schakelstap 4**

 Centraalregelventielen en pilot-verdelers worden aangeboden in uitvoeringen van 2.1 2 tot en met 9 stappen. Bij deze programmastap voert u het aantal schakelstappen in.

ATTENTIE! Fabrikanten van centraalregelventielen duiden hun producten bijvoorbeeld aan met 5-stappenventielen met 4 schakelstanden, omdat in de stand "Chemicaliën aanzuigen" onderscheid wordt gemaakt tussen twee bewerkingsstappen: "Chemicaliën met aandrijfwater" aanzuigen en "Langzaam spoelen" (er stroomt alleen aandrijfwater). Voer het aantal schakelstanden in. ATTENTIE! Kan niet worden gekozen bij "ventiel 9000", omdat met de keuze van dit speciale ventiel het aantal schakelstappen op 5 wordt ingesteld.

## **3. Impulslengte**

**Stap nr: 3.1 Imp.lengte1: 50s** 

 Indien bij programmastap 1 de "impulsschakeling", de "externe aansturing" of de "SIATA-aansturing" is gekozen, moet ook de impulslengte van

elke impuls worden ingevoerd.

Er kunnen waarden van 1 tot en met 999 seconden worden geprogrammeerd.

## **4. Regeneratietijden**

| Stap nr: | 4.1                   |
|----------|-----------------------|
| Tijdfase | $\underline{1}$ : 10m |

 In overeenstemming met het aantal schakelstappen dat bij programmastap 2 is ingevoerd, moet bij deze

programmastap de vereiste duur van de

verschillende regeneratiefasen worden geprogrammeerd. Voor de bedrijfsstand en standby-positie wordt geen tijdsduur ingevoerd. Voer voor de diverse tijdfasen de gewenste tijdsduur in (1 tot en met 999 minuten).

### **Voorbeeld voor aantal schakelstappen = 4 :**

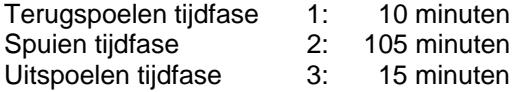

## **5. Filterschakeling**

**Enkelfilter 1**

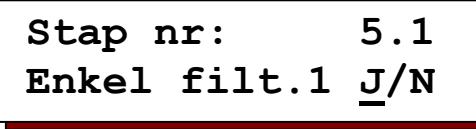

 $\mathbf{5} \cdot \mathbf{1}$  Als u deze vraag met "JA" beantwoordt, bestaat de installatie uit 1 filter. Het centraalregelventiel wordt aangesloten op aansluiting "CV 1" en - indien

aanwezig - het bedrijfsventiel op aansluiting "SV 1". Staat zowel stap 5.1 als 5.2 op Ja dan worden de uitgangen CV2 en SV2

tegelijkertijd aangestuurd met de uitgangen CV1 en SV1.

**Enkelfilter 2** 

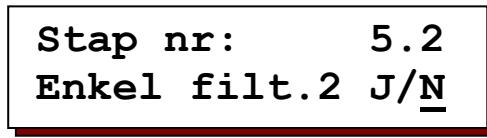

 Als u deze vraag met "JA" beantwoordt, bestaat de installatie uit 1 filter. Het centraalregelventiel wordt aangesloten op aansluiting "CV 2" en - indien

aanwezig - het bedrijfsventiel op aansluiting "SV 2". Dankzij de keuzemogelijkheid tussen "filter 1" en "filter 2" kan een duplofilterinstallatie snel worden omgeschakeld op enkelfilter-bedrijf (reparatiewerkzaamheden of geringe waterbehoefte).

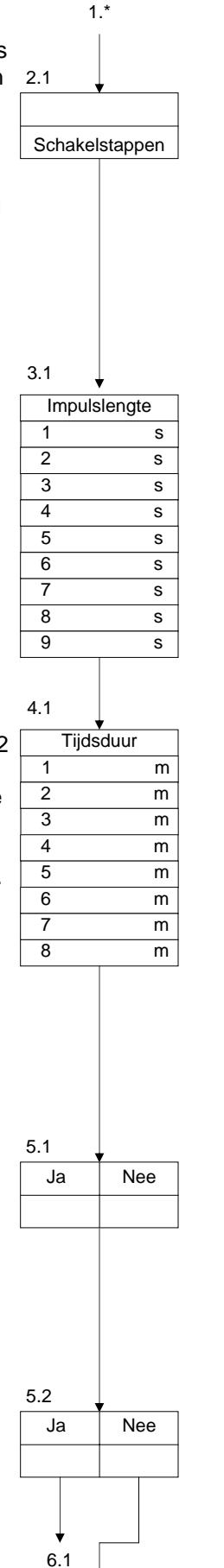

5.3

#### **Wisselbedrijf**

**Stap nr: 5.3 Wissel-bedr.J/N**

 Een duplo-filterinstallatie werkt in de regel in wisselschakeling. Daarbij levert een filter onthard water, terwijl het andere filter in de reservestand

(stand-by) staat of wordt geregenereerd.

#### **Parallelbedrijf**

**Stap nr: 5.4 Parallel-bedrJ/N**

 Worden kortstondig grote afnamecapaciteiten gevraagd, dan kan een duplo-installatie ook in parallelbedrijf worden geschakeld.

Behalve tijdens een regeneratie leveren beide filters tegelijkertijd onthard water. Bij de programmering op "parallelbedrijf" kan met behulp van de bijzondere functie "Omschakeling parallel-/wisselbedrijf" worden omgeschakeld tussen wissel- en parallelbedrijf.

**Stap nr: 5.5 Reg.Fi.1+2 J/N**

Bij parallelbedrijf kunt u bepalen of de filters al dan niet direct na elkaar worden geregenereerd. Kiest u "Reg.Fi.1+2 JA", dan worden

beide filters direct na elkaar geregenereerd, omdat beide filters zijn opgebruikt. Voorbeeld: grindfilterinstallatie met start via tijdsinterval of differentiaaldrukmeter. ATTENTIE! Bij onthardingsinstallaties moet worden gegarandeerd dat pekel voorhanden is (voorraadtank).

Wanneer u "Reg.Fi.1+2 NEE" kiest, dan wordt alleen het opgebruikte, in bedrijf zijnde filter geregenereerd. Het andere filter heeft op dat moment nog 50 % van zijn capaciteit.

Voorbeeld: volume-afhankelijk gestuurde onthardingsinstallaties met een gemeenschappelijke pekeltank.

#### **Serieschakeling**

**Stap nr: 5.6 Serieschakel.J/N**

 U kiest de serieschakeling wanneer bij een duplo-filterinstallatie de filters in serie zijn geschakeld. Voorbeeld: enkelvoudige

deelontzoutingsinstallaties met een H-wisselaar en een Na-wisselaar..

**Stap nr: 5.7 Verhouding 1:1**

 Bij deel-ontzoutingsinstallaties kan de standtijd van de Na-wisselaar meerdere malen langer zijn dan die van de H wisselaar.

Daarom kunt u een regeneratieverhouding invoeren van 1:1 tot 1:9. Wanneer u bijv. een verhouding 1:2 invoert, wordt de Na-wisselaar slechts één op de twee keer na de regeneratie van de H-wisselaar geregenereerd.

#### **Bedrijfsventiel**

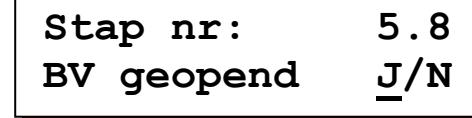

 Tijdens de regeneratie van een filter in wisselbedrijf of "niet direct" parallelbedrijf levert het andere filter nog onthard water. Mocht dit filter

vanwege te grote afnamehoeveelheden eveneens opgebruikt raken, dan verschijnt de melding "Installatiecapaciteit overschreden". U kunt in dat geval bepalen of het tweede bedrijfsventiel nog geopend blijft, waardoor er eventueel water van twijfelachtige kwaliteit wordt geleverd (BV geopend J/N) of dat het ventiel ook gesloten moet worden ("BV geopend J/N"), waardoor er tot na afloop van de lopende regeneratie geen water naar de gebruiker stroomt.

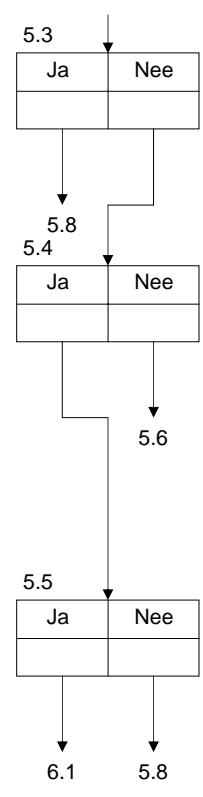

5.\*

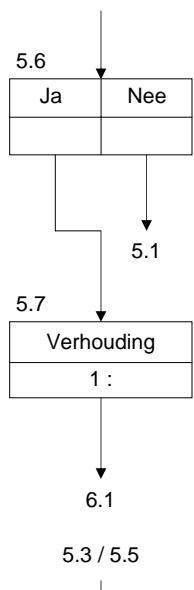

5.4

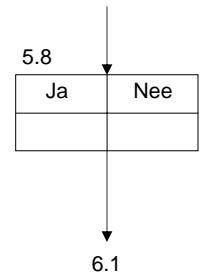

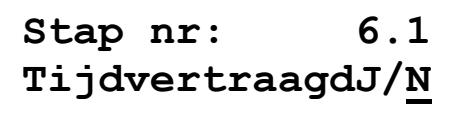

Een regeneratie kan op elk tijdstip van de dag worden gestart. Vaak is een regeneratie tijdens productietijden echter niet gewenst, bijvoorbeeld omdat de waterdruk ontoereikend is voor de regeneratie.

Bij een duplo filterinstallatie en wisselbedrijf wordt bij 'uitgestelde regeneratie' omgeschakeld naar het stand-by filter.

## **MaDiWoDoVrZaZo | | | | | | |**

Selecteer de dagen waarop de uitgestelde regeneratie moet worden geactiveerd.  $(' - ) =$  niet geactiveerd;  $'' =$  geactiveerd).

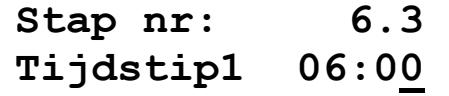

Hier voert U in vanaf welk tijdstip er geen regeneratie gestart mag worden.

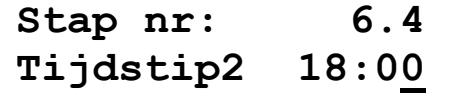

Hier voert U in vanaf welk tijdstip een regeneratie weer is toegestaan.

**Voorbeeld 1:**  $Tij\text{dstip1} = 6:00$   $Tij\text{dstip2} = 18:00$ Tussen 6 uur en 18 uur van dezelfde dag vindt geen automatische regeneratiestart plaats.

**Voorbeeld 2:** Tijdstip1 =  $17:00$  Tijdstip2 =  $5:00$ Tussen 17 uur en 5 uur van de volgende dag vindt geen automatische regeneratiestart plaats.

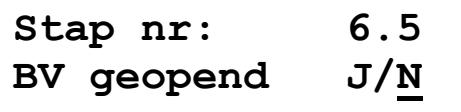

Bij een enkelfilter installatie, bij een duplo filterinstallatie in serieschakeling en bij een duplo installatie in parallelbedrijf en opeenvolgende regeneratie kan worden vastgelegd of het bedrijfsventiel tot het ingevoerde regeneratietijdstip geopend blijft (J/N) of direct sluit (J/N).

Blijft het bedrijfsventiel geopend, dan moet gegarandeerd worden dat de installatie tot de regeneratie nog onthard water kan leveren.

Wordt het bedrijfsventiel gesloten, dan mag er geen tekort aan onthard water bestaan of moet er in een voorraadtank voldoende water tot na afloop van de regeneratie aanwezig zijn.

Bij een duplo filterinstallatie in parallelbedrijf en uitgestelde regeneratie wordt vastgelegd of het bedrijfsventiel van de opgebruikte installatie nog tot de uitgestelde regeneratie geopend blijft (J/N) of dat het bedrijfsventiel sluit en er tot na afloop van de uitgestelde regeneratie slechts 1 filter in bedrijf is (J/N). Bij een duplo filterinstallatie in wisselbedrijf wordt altijd direct overgeschakeld op het in reserve staande filter en programmastap 6.5 kan niet worden gekozen.

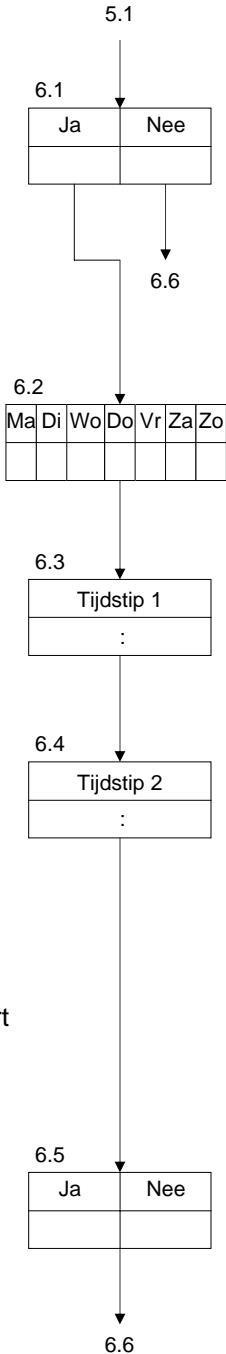

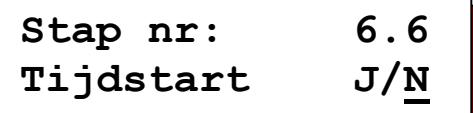

Een regeneratie kan worden gestart afhankelijk van de ingestelde weekklok. Er kunnen twee verschillende tijdstippen worden geprogrammeerd per dag.

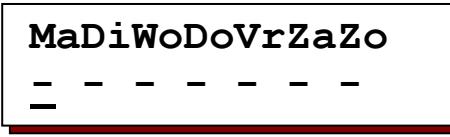

Selecteer de dag(en) waarop het in bedrijf staande filter moet worden geregenereerd ( "-" = niet geactiveerd; "|" = geactiveerd).

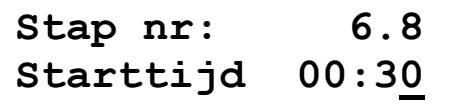

Geef het tijdstip in waarop de regeneratie moet worden gestart op de, in de voorafgaande stap, geselecteerde dag(en).

**MaDiWoDoVrZaZo - - - - - - -** 

Selecteer de dag(en) waarop het in bedrijf staande filter moet worden geregenereerd ( "-" = niet geactiveerd; "|" = geactiveerd).

| Stap nr:  | $6.10$  |
|-----------|---------|
| Starttijd | $05:00$ |

Geef het tijdstip in waarop de regeneratie moet worden gestart op de, in de voorafgaande stap, geselecteerde dag(en).

## **7. Intervalstart**

Een regeneratie kan ook met vaste tijdsintervallen worden gestart. Deze chronologische startmogelijkheid wordt toegepast als vanwege de constante afgenomen hoeveelheden geen watermeter hoeft te worden toegepast. Bovendien wordt deze toepassing gebruikt ter voorkoming van kiemvorming door te lange standtijden in combinatie met een volume- of kwaliteitsafhankelijke start.

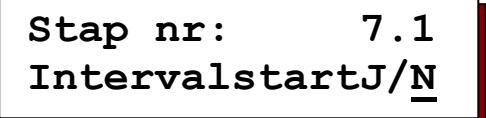

ATTENTIE: Bij installaties met pekeltank moet U wachten totdat er pekel wordt aangemaakt, d.w.z. het interval tot de volgende regeneratie dient dan tem minste 4 uur te bedragen.

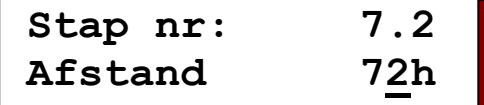

U kunt een intervaltijd invoeren tussen 1 en 999 uur.

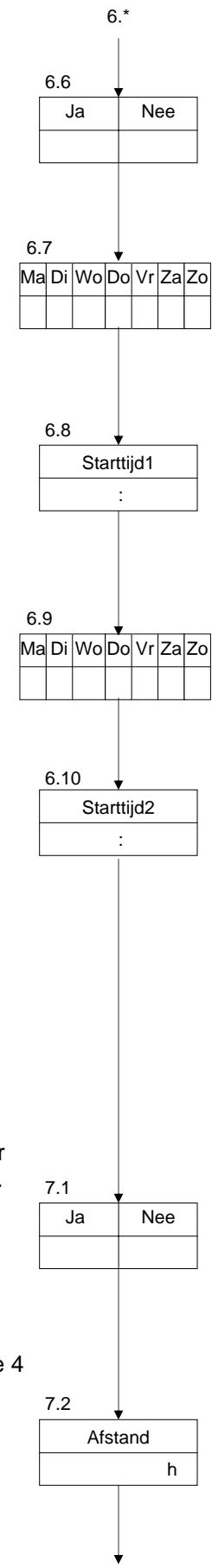

8.1

## **8. Minimale regeneratieafstand**

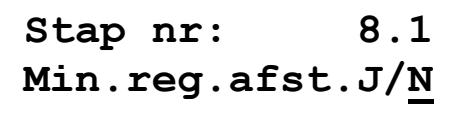

Op grond van de installatiegrootte en het max. Waterverbruik kan het minimum interval tussen twee regeneraties bij ionenwisselaars worden berekend en gecontroleerd.

Wordt de onthardingsinstallatie bovendien bewaakt door een automatisch hardheidscontrole apparaat, dan moet de minimale regeneratieafstand worden geprogrammeerd, omdat anders bij een eventuele storing aan het

hardheidscontrole apparaat of de onthardingsinstallatie (bijv. defecte chemicaliën aanzuiging) voortdurend regeneraties worden gestart.

Hetzelfde geldt voor filterinstallaties die worden bewaakt door middel van een differentiaaldrukmeter.

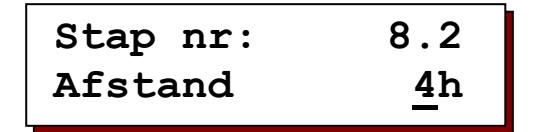

Als minimuminterval tussen twee regeneraties kan een waarde worden ingevoerd van 1 – 999 uur.

Wanneer vóór afloop van de ingevoerde tijd wordt geprobeerd, automatisch een regeneratie te starten (watermeter, tijdsinterval, differentiaaldrukmeter, analyse apparaat of klokstart), dan volgt een dienovereenkomstige melding in de LCD display en volgt, voor zover bij programmastap 21 geprogrammeerd een signaal van de ingebouwde zoemer. Wanneer een insteekkaart IF2030 is geïnstalleerd, kan bovendien een meldrelais worden geactiveerd (programmastap 19).

**Stap nr: 8.3 Reg. inhalen J/N**

U kunt vastleggen of de regeneratie na verloop van de ingevoerde 'minimale regeneratieafstand' alsnog wordt uitgevoerd (regeneratie als (J/N), of dat de 8.4 8.3

**Stap nr: 8.4 BV geopend J/N**

volgende regeneratie handmatig moet worden gestart (J/N).

U kunt vastleggen of bij de melding 'minimale regeneratieafstand' het bedrijfsventiel van de in bedrijf zijnde installatie tot aan de regeneratiestart geopend blijft (J/N) of dat het ventiel sluit, waardoor de installatie geen water meer levert  $(J/N)$ .

ATTENTIE: Deze keuze mogelijkheid bestaat niet bij een duplo filterinstallatie in wisselbedrijf, omdat daarbij wordt overgeschakeld op het stand-by filter.

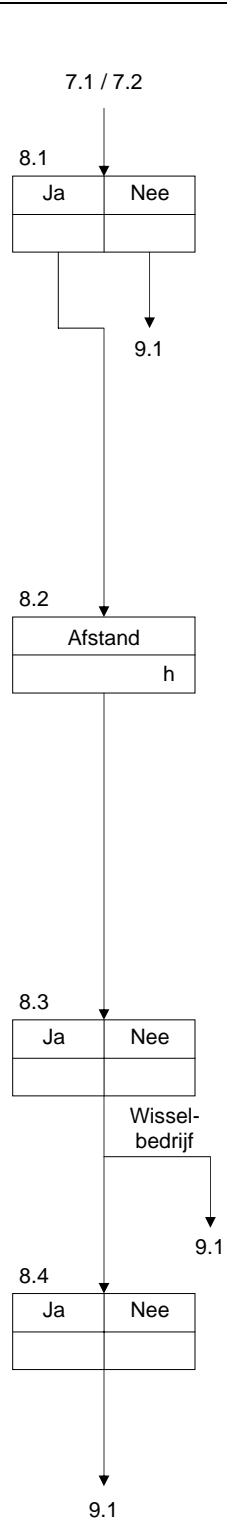

## **9. Ingangsfunctie definiëren**

De besturing is standaard uitgerust met een ingang voor een ingangsfunctie (IN1) Door de installatie van insteekkaart IF2030 kan de besturing worden uitgebreid met een tweede ingang voor een extra ingangsfunctie.

Aan de ingangen kunnen de volgende functies worden toegewezen :

watermeter, stop bij bedrijf, start, chemicaliëntekort en stop bij regeneratie

#### **Ingangsfunctie IN1**

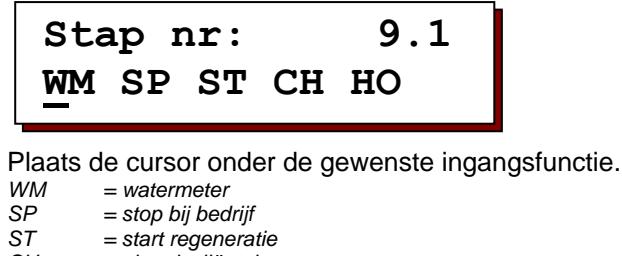

- *CH = chemicaliëntekort*
- $=$  stop bij regeneratie

#### **Ingangsfunctie IN2**

**Stap nr: 9.2 WM SP ST CH HO** 

Plaats de cursor onder de gewenste ingangsfunctie.

ATTENTIE: Deze programmastap kan alleen worden gekozen als de besturing is uitgerust met de insteekkaart IF2030.

## **Ingangen actief**

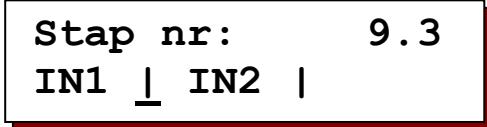

U kunt bepalen of het ingangscontact bij actieve functie geopend of gesloten moet zijn.

" - " = contact geopend -> ingangsfunctie actief " | " = contact gesloten -> ingangsfunctie actief

ATTENTIE: Bij een watermeter ingang is de functie van de ingang niet programmeerbaar, aangezien de ingang altijd actief is bij gesloten contact.

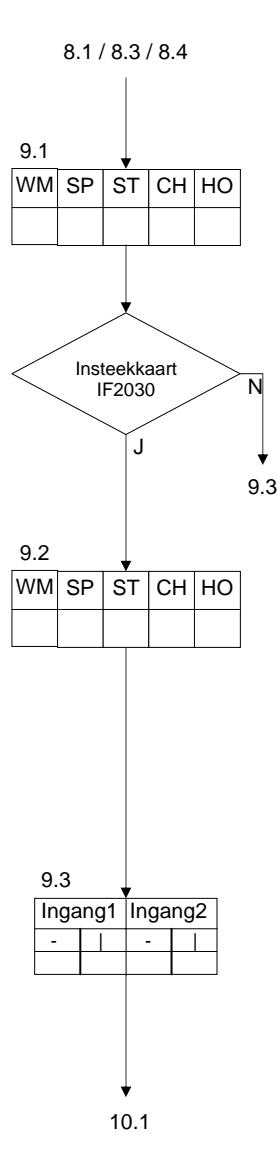

## **10. Ingang 'watermeter'**

Met behulp van een impulswatermeter wordt de waterafname vastgesteld en bij het bereiken van een vooraf ingesteld volume een regeneratie gestart.

In de LCD display wordt de hoeveelheid water weergegeven die tot de volgende regeneratie nog voorhanden is.

Indien bij programmastap 9.1 of 9.2 een ingang voor een watermeter is geprogrammeerd, moet de impulsafstand van de watermeter worden ingevoerd. Bovendien moet bij ionenwisselaars de eenheid van de waterhardheid worden geprogrammeerd, met de uitwisselingscapaciteit van een filter bij 1 graad hardheid, en moet bij filterinstallaties de filtercapaciteit van een filter worden geprogrammeerd.

**Puls interval / Puls teller**

**Stap nr: 10.1 lit/imp—-imp/lit** 

De impulsafgifte van de watermeter kan worden ingevoerd als impulsafstand in liters/impuls of het aantal impulsen en impulsen/liter.

Watermeters zonder tandwielreductie, ook turbines genoemd, geven een groot aantal impulsen af, en in de technische gegevens wordt meestal de aanduiding impulsen/liter gebruikt.

ATTENTIE: Alleen wanneer de eenheid 'imp/lit' wordt geselecteerd, wordt de actuele doorstroomhoeveelheid in m<sup>3</sup>/h weergegeven.

| Step nr:  | $10.2$   |
|-----------|----------|
| Imp.afst. | $1001/p$ |

Voor de impulsafstand van de watermeter kunt U voor liter/impuls waarden van 1 tot en met 9999 en voor het aantal impulsen waarden van 0,01 tot en met 655,00 invoeren.

**Eenheid van de hardheid van ongezuiverd water**

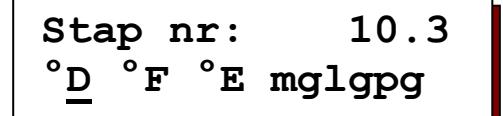

Plaats de cursor onder de gewenste fysische eenheid van de waterhardheid.

ATTENTIE: Wanneer hier geen eenheid wordt ingevoerd, wordt ervan uitgegaan dat het geen ionenwisselaar, maar een filterinstallatie betreft.

10.2 9.1 / 9.3  $\degree$ D |  $\degree$ F |  $\degree$ E |mg/l|gpg| ---10.3 lit / imp  $|$  imp / lit 10.1

**Filtercapaciteit**

**Stap nr: 10.4 Capaciteit 1800**

IONEN wisselaar :

De fysische eenheid van de filtercapaciteit is afhankelijk van de bij stap 10.3 gekozen eenheid van de hardheid van ongezuiverd water. Zij geeft de hoeveelheid onthard water weer in m<sup>3</sup> bij gekozen hardheidseenheid.

De hoeveelheid onthard water per filter wordt automatisch als volgt berekend :

Filtercapaciteit (°D m<sup>3</sup>). Hardheid water (°D) = onthard water  $(m^3)$ 

Voorbeeld 1:

$$
\frac{1800 \text{ °D m}^3}{18 \text{ °D}} = 100 \text{ m}^3
$$

Voorbeeld 2:

$$
\frac{2020 \text{ °F m}^3}{18 \text{ °F}} = 50.5 \text{ m}^3
$$

Voor de filtercapaciteit kan een waarde van 1 tot en met 65535 worden ingevoerd; bij de hardheidseenheid mg/l CaCO $_3$  van 10 tot en met 655350.

ATTENTIE: Ongeacht de vraag of de installatie uit één of meer filters is opgebouwd, wordt altijd de capaciteit van één filter ingevoerd.

#### FILTER installaties :

Is bij stap 10.3 geen waarde voor de hardheid van ongezuiverd water ingevoerd, dan kunt U voor de capaciteit van een filter een waarde invoeren tussen 0,01 en 9999,99 $\,$ m $^3.$ 

## **11. Ingang 'Stop bedrijf'**

Via deze ingang kan bijvoorbeeld het bijvullen van een voorraadtank worden geregeld.

Bij een actieve ingang wordt in overeenstemming met de programmering bij stap 4 de positie 'stop bedrijf' in plaats van de bedrijfsstand geactiveerd.

ATTENTIE: Er worden voor deze functie geen programmagegevens ingevoerd.

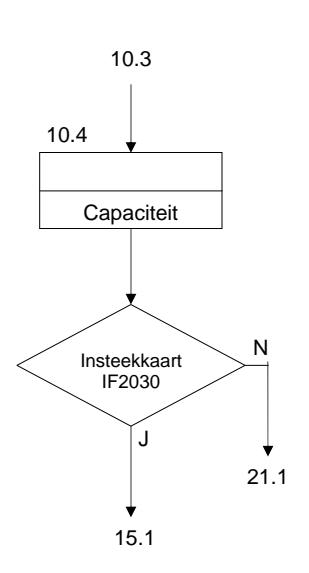

## **12. Ingang 'Start'**

Via deze ingang kan een regeneratie van het in bedrijf zijnde filter extern worden geactiveerd via een druktoets of door middel van een wateranalyse apparaat. Het signaal dient gedurende 20 seconde op de ingang aanwezig te zijn.

Bij een wisselbedrijf wordt het stand-by filter in bedrijf gesteld. Indien bij stap 6.1 van de basisprogrammering de 'uitgestelde regeneratie is gekozen, wordt de tijdsfunctie geactiveerd en wordt links onder in de LCD display het tijdstip weergegeven waarop de automatische uitgestelde regeneratiestart plaatsvindt. Er vindt nog geen regeneratie plaats.

Indien bij stap 8.1 van de basisprogrammering een 'minimale regeneratieafstand' is geselecteerd, dan verschijnt bij een startpoging binnen het ingevoerde tijdsinterval de melding: 'minimale regeneratieafstand' en wordt er geen regeneratie uitgevoerd (zie 'Meldingen' blz.8).

Bij enkelfilter installaties wordt de ingang tijdens de regeneratie geblokkeerd en pas 5 minuten na beëindiging van de regeneratie vrijgegeven.

Bij duplo filterinstallaties wordt de ingang pas 15 minuten na het begin van een regeneratie weer gecontroleerd. Volgt er een startsignaal, dan verschijnt de melding : 'capaciteit overschreden'.

ATTENTIE: Het in bedrijf zijnde filter waarop de melding betrekking had, wordt uitsluitend geregenereerd wanneer na afloop van de lopende regeneratie het startsignaal nog aanstaat of weer wordt afgegeven. ATTENTIE: Er worden voor deze functie geen programmagegevens ingevoerd.

## **13. Ingang 'chemicaliëntekort'**

Via deze ingang kan de chemicaliënvoorraad bij ionenwisselaars worden bewaakt. Er wordt geen regeneratie gestart. De installatie blijft in de bedrijfsstand. Bij duplo filterinstallaties in wisselbedrijf wordt omgeschakeld op het stand-by filter. Door de toets  $\boxed{\text{``}}$  in te drukken, wordt bij een chemicaliëntekort toch een regeneratie gestart.

ATTENTIE: Deze ingang wordt pas drie uur na de laatste regeneratie geactiveerd om de chemicaliënvoorraad te bewaken. Wanneer gedurende deze periode echter toch al een regeneratie wordt gestart, volgt onmiddellijk een controle van de chemicaliënvoorraad. Tijdens een regeneratie vindt geen controle plaats. ATTENTIE: Er worden voor deze functie geen programmagegevens ingevoerd.

## **14. Ingang 'stop regeneratie'**

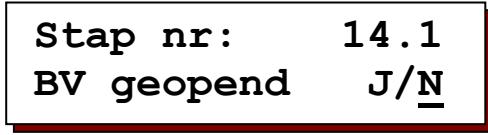

De regeneratie wordt stopgezet.

Wanneer op de toets in wordt gedrukt, kan het stop signaal worden opgeheven voor de duur van de volledige regeneratie.

U kunt vastleggen of de bedrijfssituatie tot aan de regeneratiestart geactiveerd blijft (J/N) of dat het bedrijfsventiel wordt gesloten (J/N).

Toepassingsvoorbeelden: vertraging van de regeneratiestart, verlenging van de regeneratie of onderbreking van de regeneratie.

ATTENTIE: Deze keuze mogelijkheid bestaat niet bij een duplo filterinstallatie in wisselbedrijf, omdat daarbij wordt overgeschakeld op het stand-by filter.

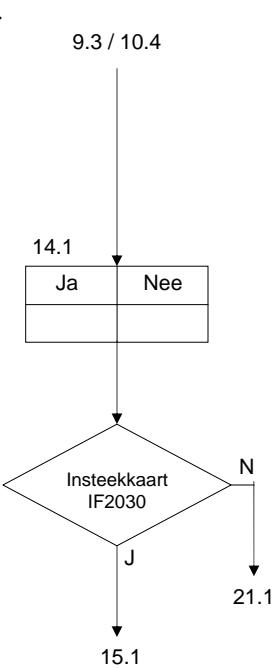

## **15. Uitgangsfuncties definiëren**

De besturing is standaard niet uitgerust met de benodigde hulprelais voor de uitgangsfuncties. Door het installeren van de insteekkaart IF2030 kan de besturing worden uitgebreid met deze relais (aansluiting OUT1 en OUT2).

Aan de uitgangen kunnen de volgende functies worden toegewezen : Aanvullend programma, Regeneratieverloop, Afname, Melding of Spuien Elke functie kan slechts eenmaal worden gebruikt. ATTENTIE: De programmastappen 15-20 kunnen alleen worden gekozen als de besturing is uitgerust met de insteekkaart IF2030.

**Uitgangsrelais 1** 

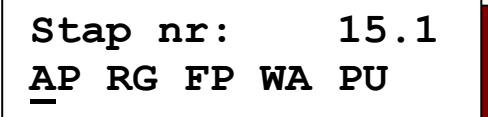

Plaats de cursor onder gewenste functie :<br> $AP = Aan$  vullend programma

- *AP = Aanvullend programma*
- *RG = Regeneratie*
- *FP = Afname impuls*
- *WA = Melding*
- $P =$ Spuien

ATTENTIE: De functies 'Afname impuls' en 'Spuien' kunnen alleen worden gekozen als de installatie is uitgerust met een watermeter.

#### **Uitgangsrelais 2**

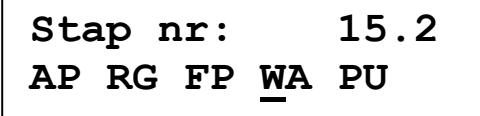

Plaats de cursor onder gewenste functie :

ATTENTIE: De functies 'Afname impuls' en 'Spuien' kunnen alleen worden gekozen als de installatie is uitgerust met een watermeter.

**Uitgangen actief** 

$$
\begin{array}{ll}\text{Step nr:} & 15.3\\ \text{OU1} - \text{OU2} - \end{array}
$$

U kunt vastleggen of de uitgangsrelais bij actieve functie zijn bekrachtigd of niet.

" - " = functie actief bij bekrachtigd relais

" | " = functie actief bij niet bekrachtigd relais

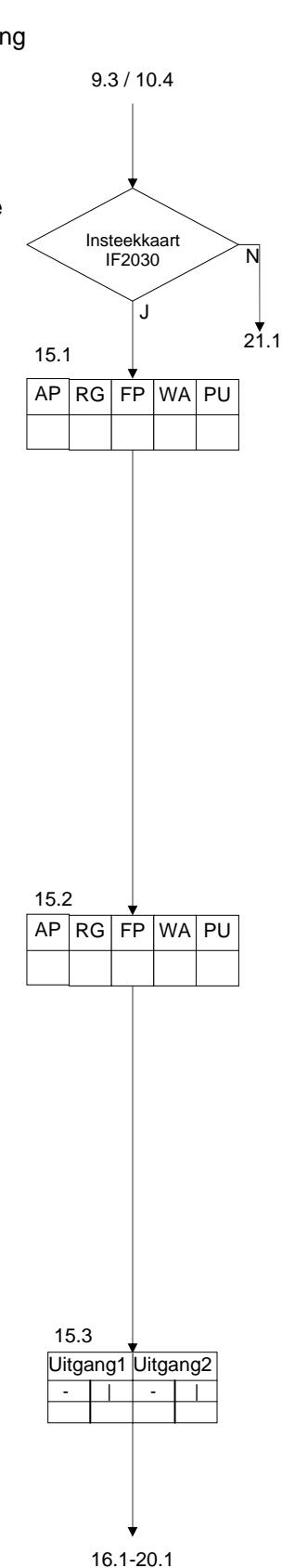

## **16. Uitgang 'Aanvullend programma'**

Tijdens de regeneratie van een filter kan een hulprelais worden aangestuurd. Hiermee kunnen spoelprocessen worden uitgevoerd of transport- of doseerpompen worden ingeschakeld. Bij de volgende stappen wordt het inschakelpunt voor, tijdens of na de regeneratie en de inschakeltijd van het relais vastgelegd. Het inschakelpunt is telkens het begin van een nieuwe regeneratiefase. Indien echter als inschakelpunt de fase '0' wordt ingevoerd, verloopt het aanvullend programma vóór het eigenlijke regeneratieprogramma.

Wanneer als inschakelpunt de letter 'E' wordt ingevoerd, wordt het aanvullend programma na afloop van de regeneratie ingeschakeld.

**Inschakelpunt**

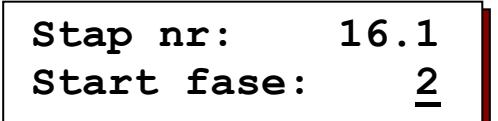

**Inschakeltijd**

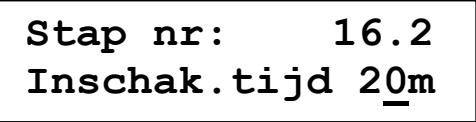

Voor de inschakeltijd van het aanvullend programma kunt U waarden van 1 tot en met 999 minuten invoeren.

#### **Omschakeling bedrijfsventiel**

**Stap nr: 16.3 Omschak. BV J/N** 

Indien bij programmastap 16.1 fase '0' als inschakelpunt is ingevoerd, moet worden bepaald of het geopende bedrijfsventiel van het in bedrijf zijnde filter bij inschakeling van het aanvullende programma direct wordt gesloten (J/N) of dat het pas wordt gesloten nadat het aanvullend programma is voltooid (J/N).

Bij duplo filterinstallaties in wisselbedrijf wordt vastgelegd of bij het inschakelen van het aanvullend programma direct wordt overgeschakeld naar het stand-by filter ((J/N) of dat dit pas gebeurt na voltooiing van het aanvullend programma (J/N).

## **17. Uitgang 'Regeneratieverloop'**

Wanneer de functie 'regeneratieverloop' wordt gekozen, wordt het betreffende relais voor de gehele duur van de regeneratie geactiveerd.

ATTENTIE: Er worden voor deze functie geen programmagegevens ingevoerd.

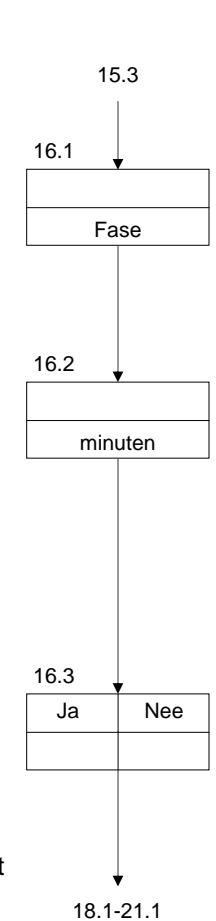

15.\* / 16.\*

Impulsafstand

18.1

## **18. Uitgang 'Afname impuls'**

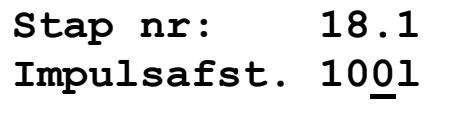

Wanneer de functie 'afname impuls' wordt gekozen, wordt het betreffende relais bij een instelbare waterhoeveelheid bekrachtigd. U kunt hier waarden invoeren van 1 tot en met 9999 liter. Bij de volgende programmastap bepaalt U hoelang het relais per impuls actief blijft.

Deze functie kan worden gebruikt voor het aansturen van een doseerpomp of een doseerbesturing of als stromingsbegrenzer contact.

Kort achter elkaar volgende watermeter impulsen worden geregistreerd en eventueel met een tussenpoos van 0,2 seconden na elkaar afgegeven.

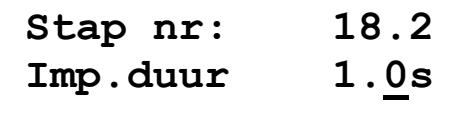

Voor de impulstijd kunt U waarden tussen 0,1 en 999,9 seconden invoeren.

## **19. Uitgang 'Melding'**

**Stap nr: 19.1 M|Wa-P-Ce-S-C-H-**

Tijdens bedrijf en tijdens de regeneratie van de installatie treden verschillende signalen op, die op het relais 1 of 2 kunnen worden geschakeld.  $('')' =$  gekozen, ' - ' = niet gekozen).

Indien meer dan één signaal wordt gekozen, fungeert het betreffende relais als verzamel meldrelais.

*M = Minimale regeneratieafstand* 

- *ATTENTIE: Alleen bij programmering van 'minimale regeneratieafstand' Wa = Wachten op voortzetting van de regeneratie*
- *ATTENTIE: Alleen bij programmering 'uitgestelde regeneratie'*
- *P = Stoomuitval*
- *Ce = Capaciteit overschreden*
- *ATTENTIE: Alleen bij duplo installaties met watermeter*
- *S = Stop bij bedrijf*
- *ATTENTIE: Alleen bij keuze van een ingang met stop functie*
- *C = Chemicaliëntekort*
- *ATTENTIE: Alleen bij keuze van een ingang voor regenereermiddel bewaking*  **Stop bij regeneratie** 
	- *ATTENTIE: Alleen bij keuze van een ingang met stop functie*

Wanneer signalen in de LCD display niet kunnen worden geselecteerd, dan moet de desbetreffende programmering worden gewijzigd, bijv. ingangsfunctie met watermeter, minimale regeneratieafstand, etc…

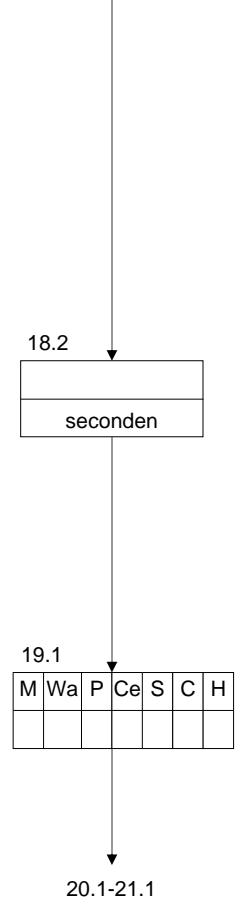

## **20. Uitgang 'Spuien'**

Met de functie 'Spuien' kan een volume afhankelijk spuiproces worden gestuurd. Door middel van de spuitijd legt U vast hoelang het spuiventiel bij een spuiproces geopend is. Met het spui interval bepaalt U na welke doorstroom hoeveelheid het ventiel wordt geopend.

**Stap nr: 20.1 Spuitijd 20s** 

U kunt een tijd invoeren van 1 tot en met 255 seconden.

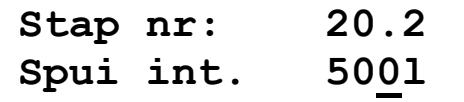

U kunt een interval invoeren van 1 tot en met 65000 liter.

## **21. Zoemer**

**Stap nr: 21.1 M|Wa-P-Ce-S-C-H-**

Tijdens bedrijf en tijdens de regeneratie van de installatie treden verschillende signalen op, die op de ingebouwde zoemer kunnen worden geschakeld  $('')' = \alpha e k_0$ zen, ' - ' = niet gekozen).

- *M = Minimale regeneratieafstand*
- *ATTENTIE: Alleen bij programmering van 'minimale regeneratieafstand' Wa = Wachten op voortzetting van de regeneratie*
- *ATTENTIE: Alleen bij programmering 'uitgestelde regeneratie' P = Stoomuitval*
- *Ce = Capaciteit overschreden*
- *ATTENTIE: Alleen bij duplo installaties met watermeter S = Stop bij bedrijf*
- *ATTENTIE: Alleen bij keuze van een ingang met stop functie C = Chemicaliëntekort*
- *ATTENTIE: Alleen bij keuze van een ingang voor regenereermiddel bewaking H = Stop bij regeneratie* 
	- *ATTENTIE: Alleen bij keuze van een ingang met stop functie*

Wanneer signalen in de LCD display niet kunnen worden geselecteerd, dan moet de desbetreffende programmering worden gewijzigd, bijv. ingangsfunctie met watermeter, minimale regeneratieafstand, etc…

## **22. Programmeermodus**

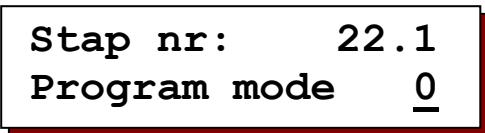

Om de besturing te beveiligen tegen onbevoegde of onbedoelde veranderingen van de geprogrammeerde basiswaarden, zijn er verschillende mogelijkheden om de toegang tot de programmering te autoriseren.

- **Mode 0** : Geen beperkingen met betrekking tot de programmeermogelijkheden.
- **Mode 1** : Allen de volgende tijden en instellingen kunnen worden veranderd: 3.1, 4.1, 5.1-1.8, 6.1-6.10, 7.1-7.2, 8.1-8.4, 16.2
- **Mode 2** : Er kunnen geen veranderingen van de basisprogrammering worden uitgevoerd.

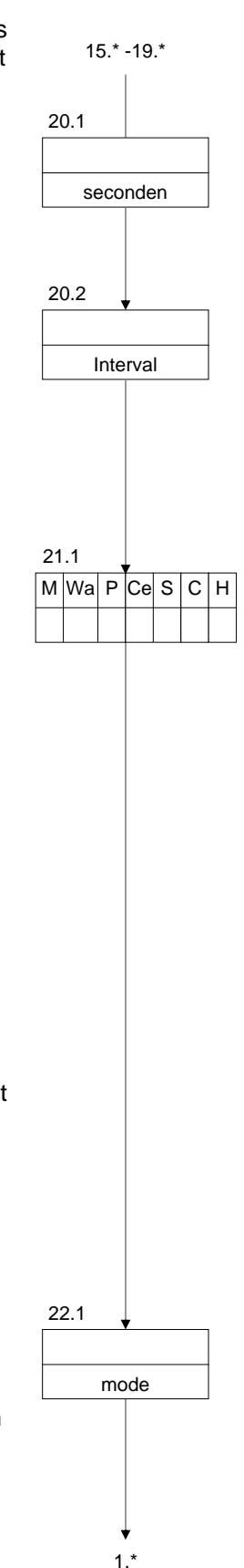

# **Installatievoorbeelden**

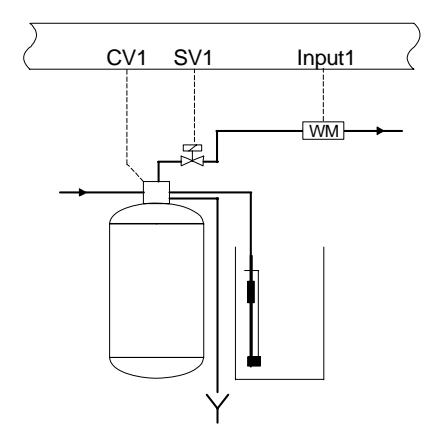

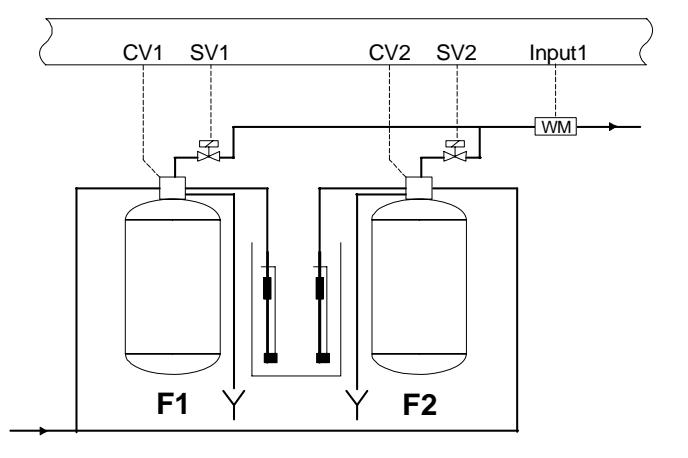

Enkelfilter - ionenwisselaar Dubbelfilter - ionenwisselaar

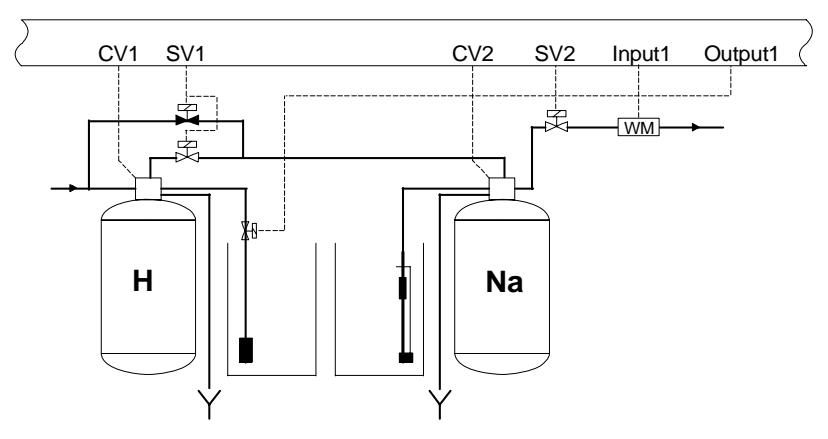

Eenweg deelontzoutingsinstallatie

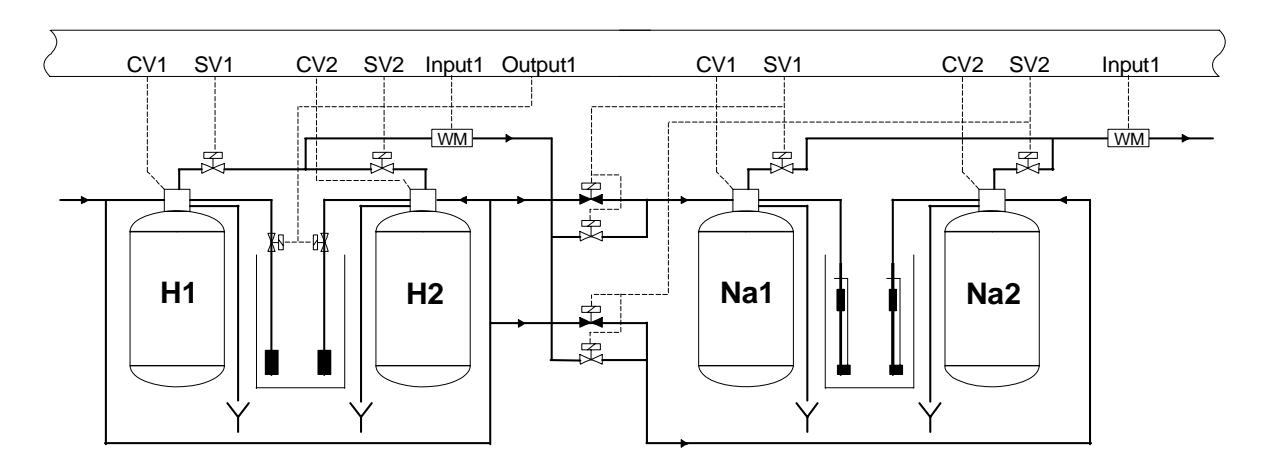

Tweeweg deelontzoutingsinstallatie met twee besturingen

# **Elektrische aansluitvoorbeelden**

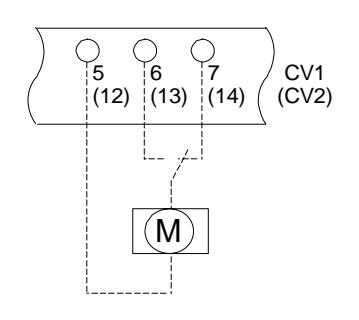

Centraalregelventiel of pilot-verdeler zonder automatische bedrijfsstand.

Twee- of vierstappen.

Naloopschakeling (wisselschakeling).

Fase wisselt tussen de klemmen 6 (13) en 7 (14).

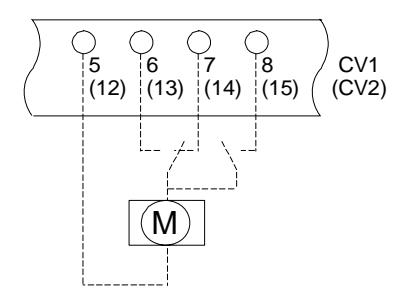

5 6 7

 $(12)$   $(13)$   $(14)$ 

CV1 (CV2)

M

 $\overline{1}$ 

4 l1 Centraalregelventielen of pilot-verdelers met automatische bedrijfsstand.

Twee- of vierstappen.

Naloopschakeling (wisselschakeling).

 Fase wisselt tussen de klemmen 6 (13) en 7 (14). In bedrijfsstand: fase op klem 8 (15)).

Centraalregelventielen of pilot-verdelers zonder automatische bedrijfsstand.

Twee-, vier- of vijfstappen.

Impulsschakeling.

Ventielen met ingebouwde programmaschakelwals (externe aansturing). Impuls op klem 7 (14).

Duurcontact op klem 4.

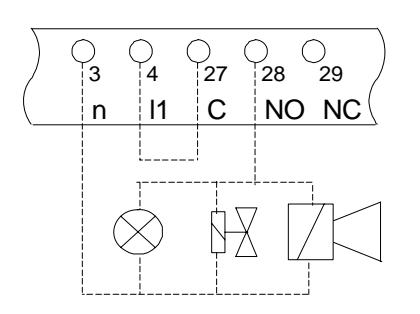

Aansluiting signaallamp, claxon of onder spanning actieve magneetafsluiter op potentiaalvrije relaisuitgangen OUT 1 of OUT 2.

 Aansluiting OUT1 : klemmen 3 en 28 Brug van 4 naar 27 Aansluiting OUT2 : klemmen 3 en 31 Brug van 4 naar 30

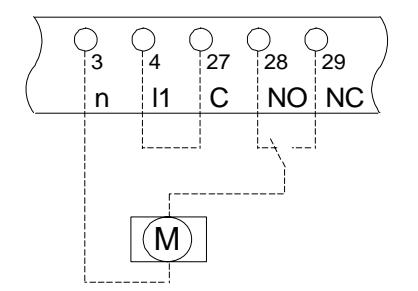

 $\begin{bmatrix} 0 & 0 & 0 \ 0 & 4 & 27 & 28 \end{bmatrix}$  29 Aansluiting motorafsluiter op potentiaalvrije relaisuitgang:

 $\overline{11}$  C NO NC Aansluiting OUT1 : klemmen 3, 28 en 29 Brug van 4 naar 27 Aansluiting OUT2 : klemmen 3, 31 en 32 Brug van 4 naar 30

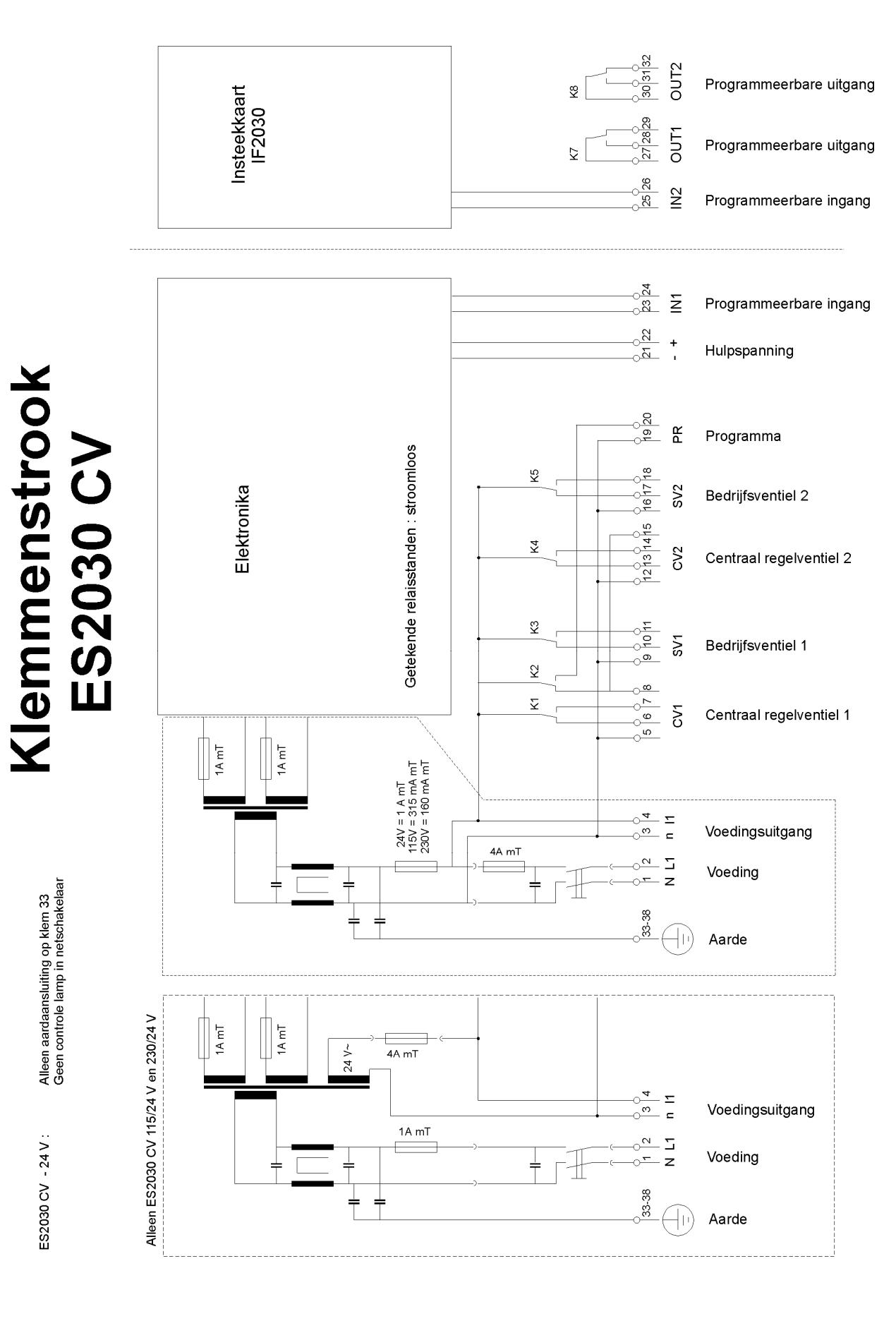

# **Installatievoorschrift en inbedrijfstelling**

- ) Apparaat op ooghoogte en voor de gebruiker makkelijk toegankelijk installeren.
- $\infty$  Niet onder vochtige leidingen monteren.
- ) Elektrische aansluitingen tot stand brengen. De voorschriften van het plaatselijke elektriciteitsbedrijf alsmede eventuele fabrieksstandaarden in acht nemen.
- Zorg voor een onberispelijke aardaansluiting
- $\blacktriangleright$  Alle bekabelingen die een laagspanning voeren (klemmen 21-26, aansluitingen hulpspanning, input 1 en input2) zoveel mogelijk gescheiden houden van voedingskabels.
- $\blacktriangleright$  Apparaat inschakelen en met behulp van deze handleiding en de technische informatie van de leverancier de basisprogrammering uitvoeren.
- ) De actuele tijd instellen.
- ) Bij ionenwisselaar met watermeters de hardheid van het ongezuiverde water instellen.
- ) Installatie in bedrijf stellen volgens de voorschriften van de fabrikant. In het bijzonder het regeneratieverloop controleren en de waterkwaliteit meten.
- ) **ATTENTIE**: Sommige externe relais, magneetschakelaars, magneetventielen, etc. kunnen ongewenste stoorpulsen veroorzaken bij het uitschakelen. Om die reden wordt geadviseerd om bij voorbaat de genoemde componenten te voorzien van een zogenaamd RC-netwerk. Informeer bij de leverancier van de genoemde componenten voor het juiste type van het RC-netwerk.

 $\curvearrowright$ 

# **Technische gegevens**

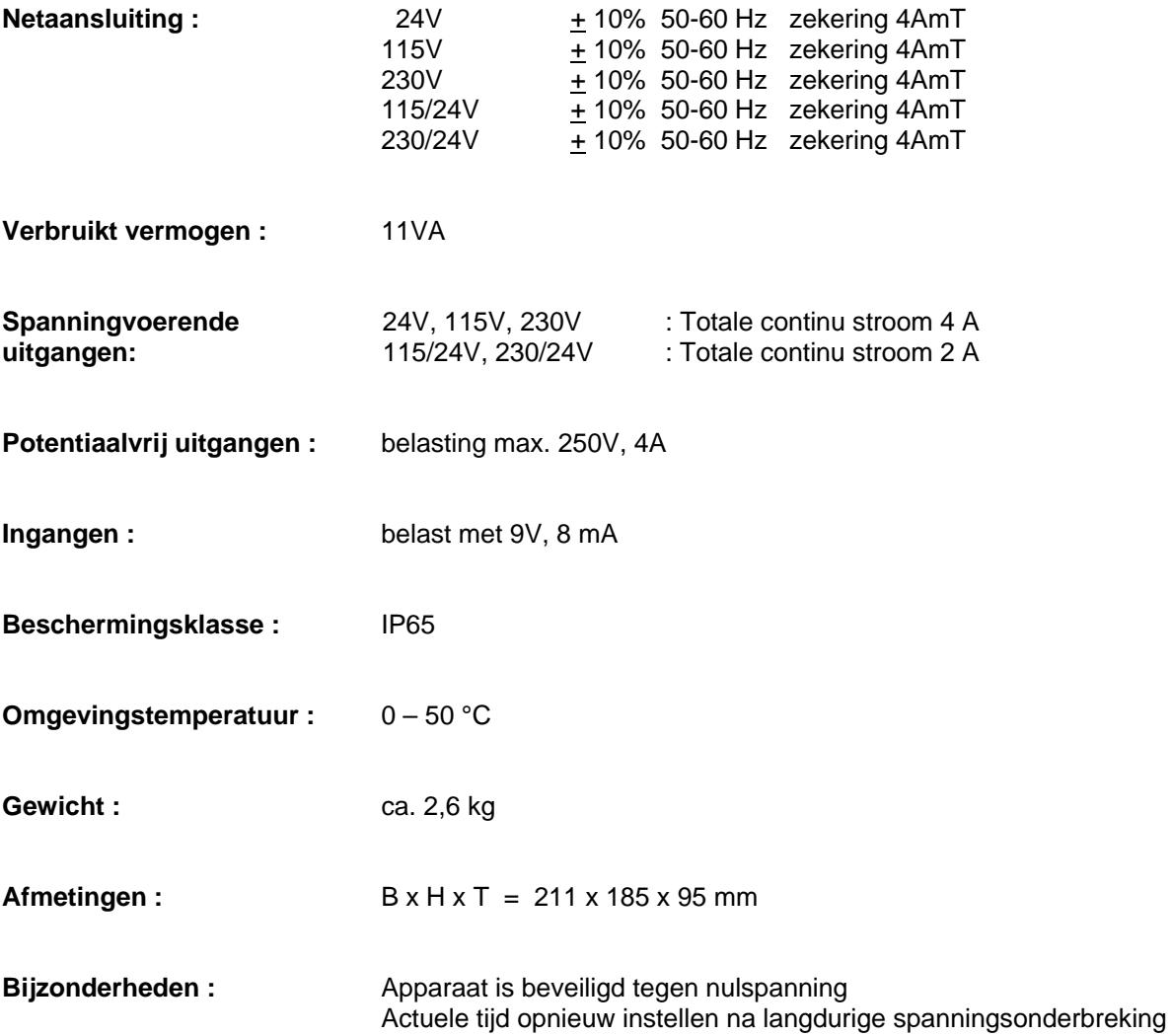

 $C \in$ 

# **Declaration of conformity**

Declaration of conformity of the product with the essential requirement of the EMC directive 89 / 336 / EEC.

#### **Product description**

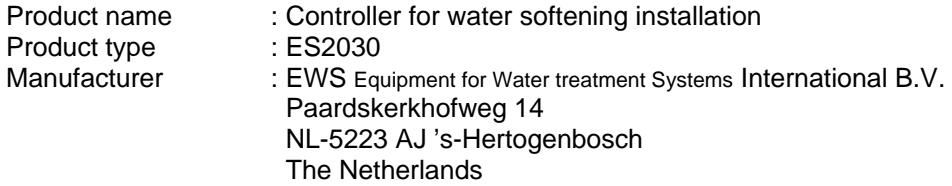

#### **Product environment**

This product is intended for use in residential en light industrial environments.

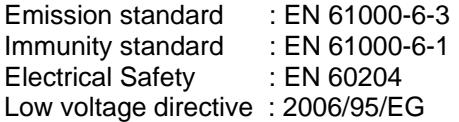

#### **Report**

Report number : EWS / EMC / ES2030CI

#### **This declaration was issued by :**

Date : 26 – 09 - 2012

Name : D.H. Naeber

Signature :

## **FIVE-YEAR CONTROLLER LIMITED WARRANTY**

#### **LIMITED WARRANTY**

EWS International (hereafter EWS) warrants her products free from defects in material and workmanship under the following terms.

In this warranty, "Products" shall be taken to mean all devices that are supplied pursuant to the contract with exception of software.

#### **VALIDITY OF THE WARRANTY**

Labour and parts are warranted for five years from the date of the first customer purchase. This warranty is only valid for the first purchase customer.

Notwithstanding the warranty period of five years as mentioned above - while upholding the remaining provisions – a warranty period of three months applies to the supply of software.

#### **COVER OF THE WARRANTY**

Subject to the exceptions as laid down below, this warranty covers all defects in material or workmanship in the EWS products. The following are not covered by the warranty:

- 1) Any product or part not manufactured nor distributed by EWS. EWS will pass on warranty given by the actual manufacturer of products or parts that EWS uses in the product.
- 2) Any product, on which the serial number has been defaced, modified or removed.
- 3) Damage, deterioration or malfunction resulting from:
	- a) Accident, misuse, neglect, fire, water, lightning or other acts of nature.
	- b) Product modification or failure to follow instructions supplied by the products.
	- c) Repair or attempted repair by anyone not authorized by EWS.
	- d) Any shipment of the product (claims must be presented to the carrier)
	- Removal or installation of the product
	- f) Any other cause, which does not relate to a product defect.
	- g) Cartons, equipment enclosures, cables or accessories uses in conjunction with the product.

#### **FINANCIAL CONSEQUENTES**

EWS will only pay for labour and material expenses for covered items, proceed from repairs and updates done by EWS at the EWS location. EWS will not pay for the following:

- 1) Removal or installations charges at customers and/or end user location.
- 2) Costs for initial technical adjustments (set-up), including adjustment of user controls or programming.
- 3) Shipping charges proceed from returning goods by the customer. (Shipping charges for returning goods to the customer are for the account of EWS).

All the costs which exceed the obligations of EWS under this Warranty, such as, but not limited to, travel and accommodation costs and costs for assembly and dismantling are for the account and risk of the customer.

#### **WARRANTY SERVICE**

In order to retain the right to have a defect remedied under this warranty, the customer is obliged to:

- 1) Submit complaints about immediately obvious errors related to the products delivered, in writing within eight days of the delivery of the products and submit complaints about shortcomings relating to the products delivered, which are not visible, within eight days of their being discovered.
- 2) Return defected products for account and risk of the customer. Costs for this shipment will not be reimbursed by EWS. The products may only be returned following express, written permission from EWS. Returning the products does not affect the obligation to pay the invoiced amounts.

3) Present the original dated invoice (or a copy) as proof of warranty coverage, which must be included in any [of the] return shipment of the product. Please include also in any mailing a contact name, company, address and a description of the problem(s).

#### **LIMITATION OF IMPLIED WARRANTIES**

Except where such disclaimers and exclusions are specifically prohibited by applicable law, the foregoing sets forth the only warranty applicable to the product, and such warranty is given expressly and in lieu of all other warranties, express or implied, or merchantability and fitness for a particular purpose and all such implied warranties which exceed or differ from the warranty set forth herein are hereby disclaimed by EWS.

#### **EXCLUSION OF DAMAGES**

Ĩ

EWS' liability for any defective products is limited to the repair or replacement of the product at our option. Except where such limitations and exclusions are specifically prohibited by applicable law EWS shall not be liable for:

- 1) Damage to other property caused by defects in the EWS product, damages based upon inconvenience, loss of use of the product, loss of time, commercial loss or:
- 2) Any damages, whether incidental, [consequential or otherwise] special, indirect or consequential damages, injury to persons or property, or any other loss.

Under no circumstances whatsoever shall EWS be obliged to provide compensation beyond the direct damage incurred by customer up to an amount not exceeding the payment receivable from the insurer of EWS in connection with the damage.

#### **APPLICABLE LAW AND DISPUTES**

- 1) Dutch law shall govern all offers made by EWS and all agreements concluded between EWS and customer. This warranty explicitly excludes application of the Vienna Sales Convention (CISG).
- 2) All disputes which may arise between the parties shall be dealt with exclusively by the competent court of law in the Netherlands under whose jurisdiction EWS falls. However, EWS reserves the right to submit any disputes to the competent court in the customer's location.